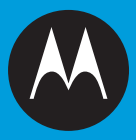

## MOTO**ROKR**<sup>26</sup>

**User's Guide**

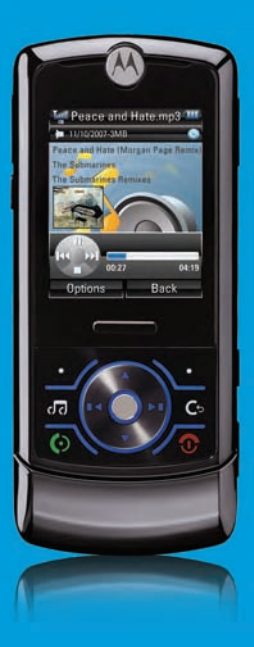

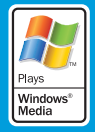

# HELLOMOTO

Introducing your new MOTO**ROKR**™ Z6 GSM wireless phone.

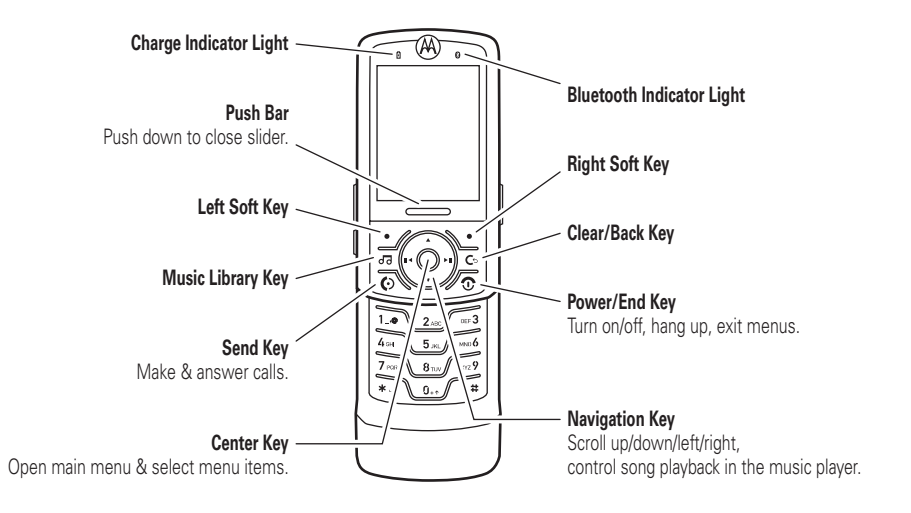

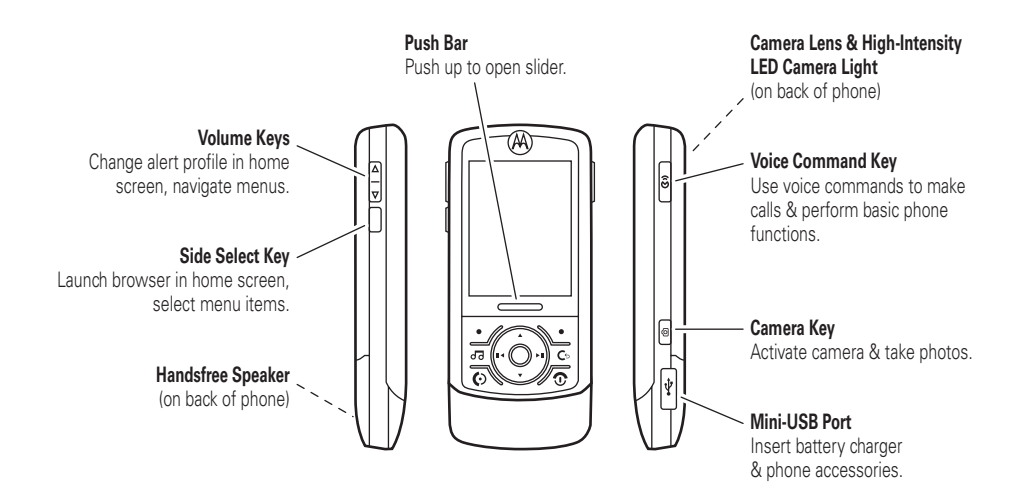

### **Home Screen**

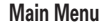

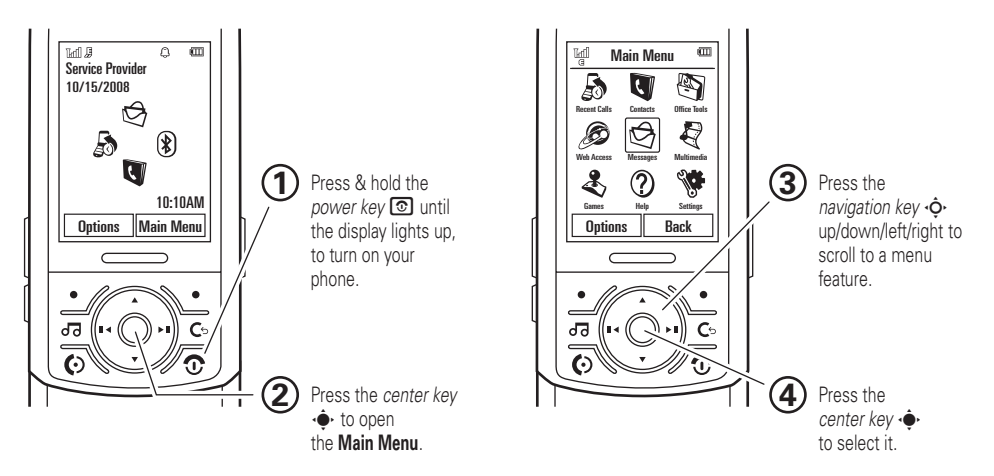

**Note:** This is the standard home screen and main menu layout. **Your phone's home screen and main menu may be different.** To change your home screen shortcuts and your main menu appearance, see page 69.

Motorola, Inc. Consumer Advocacy Office 1307 East Algonquin Road Schaumburg, IL 60196 www.hellomoto.com1-800-331-6456 (United States) 1-888-390-6456 (TTY/TDD United States for hearing impaired) 1-800-461-4575 (Canada)

Certain mobile phone features are dependent on the capabilities and settings of your service provider's network. Additionally, certain features may not be activated by your service provider, and/or the provider's network settings may limit the feature's functionality. Always contact your service provider about feature availability and functionality. All features, functionality, and other product specifications, as well as the information contained in this user's guide are based upon the latest available information and are believed to be accurate at the time of printing. Motorola reserves the right to change or modify any information or specifications without notice or obligation.

MOTOROLA and the Stylized M Logo are registered in the US Patent & Trademark Office. The Bluetooth trademarks are owned by their proprietor and used by Motorola, Inc. under license. Java and all other Java-based marks are trademarks or registered trademarks of Sun Microsystems, Inc. in the U.S. and other countries. Microsoft and Windows are registered trademarks of Microsoft Corporation; and Windows XP and Windows Media are trademarks of Microsoft Corporation. Macintosh is a registered

trademark of Apple Computer, Inc. All other product or service names are the property of their respective owners.

© Motorola, Inc., 2007.

**Caution:** Changes or modifications made in the radio phone, not expressly approved by Motorola, will void the user's authority to operate the equipment.

### **Software Copyright Notice**

The Motorola products described in this manual may include copyrighted Motorola and third-party software stored in semiconductor memories or other media. Laws in the United States and other countries preserve for Motorola and third-party software providers certain exclusive rights for copyrighted software, such as the exclusive rights to distribute or reproduce the copyrighted software. Accordingly, any copyrighted software contained in the Motorola products may not be modified, reverse-engineered, distributed, or reproduced in any manner to the extent allowed by law. Furthermore, the purchase of the Motorola products shall not be deemed to grant either directly or by implication, estoppel, or otherwise, any license under the copyrights, patents, or patent applications of Motorola or any third-party software provider, except for the normal, non-exclusive, royalty-free license to use that arises by operation of law in the sale of a product.

Manual Number: 6809512A62-O

# contents

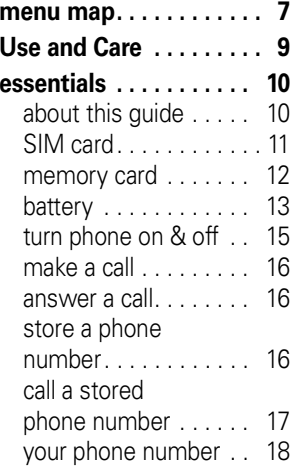

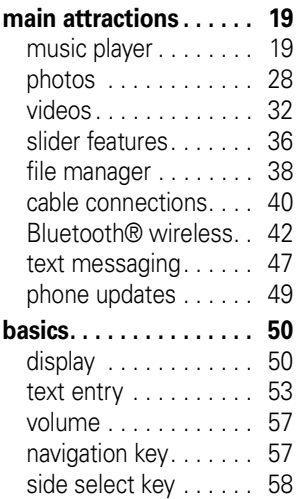

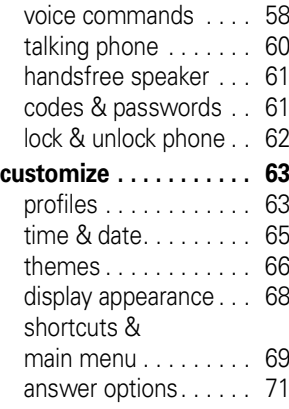

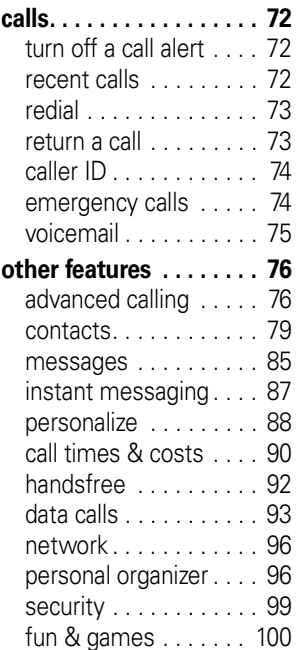

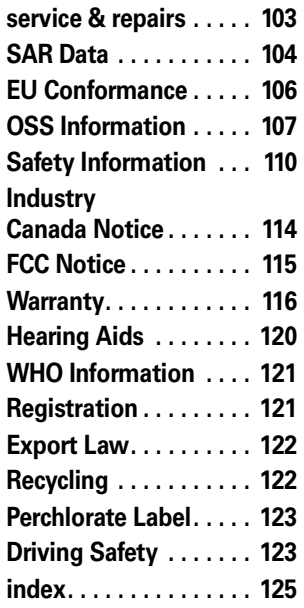

## menu map

### **main menu**

#### q **Recent Calls**

### L **Contacts**

#### m **Office Tools**

- Calendar
- Email
- MOTOSYNC
- Download Manager
- File Manager
	- Memory Card \*
	- Music and Sounds
	- Pictures• Videos
	-
	- Voice Notes
	- Application Downloads • Unrecognizable Files
	- My Documents
- Alarm Clock
- World Clock
- SIM Applications \*
- Calculator
- Dialing Services
	- Fixed Dial
	- Service Dial \*
- Task List
- Notes

#### 1 **Web Access**

- Browser
- My Bookmarks
- My Web Pages
- History
- Go to Page
- Browser Setup

#### g **Messages**

- Create Message
- Inbox
- Call Voicemail
- •My Folders
- •**Templates**
- Drafts
- Outbox
- Email

- Music Library
- Camera
- Pictures•
- Video Camera
- Videos
- Voice Recorder

### T **Games** V **Help Settings**

• (see next page)

#### This is the standard main menu layout. **Your phone's menu may be different.**

#### **To change your home screen shortcuts and your main menu appearance, see page 69.**

**Tip:** Press  $H$  to change the main menu to a list view and back.

Tip: Press **c** to exit the current menu, or press  $\circledcirc$  to exit all menus.

\* optional features

j **Multimedia**

### **settings menu**

- **• Profiles**
- **• Themes**
- **• Connections**
	- Bluetooth®
	- USB Setting
		- Media Synchronization
		- Memory Card
		- Modem
		- USB Printing
		- Tools \*
		- Modem & Tools \*
	- Data Connections
		- Add a Connection
		- Edit a Connection
		- Remove a Connection

#### **• Call Settings**

- Speed Dial
- Call Forward
- In-Call Setup
	- My Caller ID
	- Call Waiting
	- In-Call Message Alert
	- In-Call Timer
	- Active Line \*
	- Answer Options
	- Auto-Redial
	- Roam Alert
	- DTMF
	- Hyphenation
- Call Barring \*
- Fixed Dialing
- Call Drop Tone
- My SIM Number

#### **• Phone Settings**

- Display Settings
	- Backlight Timeout
	- Display Timeout
	- Screensaver Timeout
	- Brightness
- Battery Meter
- Battery Save
- Time & Date
- Slide Closed
- Language
- Talking Phone
- Text Entry • Reset
	- Reset All Settings
	- Delete All Data
	- Delete Memory Cards
- Properties
- Java™ System
- Software Update \*
- Headset Settings
	- Auto-Answer
	- Voice Dia
- TTY Settings \*

#### **• Security**

- Phone Lock
- Keypad Lock
- Application Lock
- SIM Lock
- Change Passwords
- Certificates
- **• Network**
	- Current Network
	- Scan Avail. Networks
	- Find New Network
	- My Network List
	- Search Setup
	- Service Tone

\* optional features

# Use and Care

To care for your Motorola phone, please keep it away from:

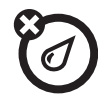

#### **liquids of any kind dust and dirt**

Don't expose your phone to water, rain, extreme humidity, sweat, or other moisture.

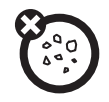

Don't expose your phone to dust, dirt, sand food, or other inappropriate materials.

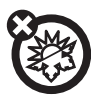

#### **extreme heat or cold**

Avoid temperatures below -10°C/14°F or above 45°C/113°F.

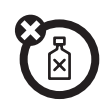

#### **cleaning solutions**

To clean your phone, use only a dry soft cloth. Don't use alcohol or other cleaning solutions.

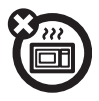

#### **microwaves**

Don't try to dry your phone in a microwave oven.

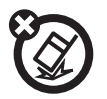

### **the ground**

Don't drop your phone.

**CAUTION:** Before using the phone for the first time, read the Important Safety and Legal Information included in the grayedged pages at the back of this guide.

## about this guide

This guide shows how to locate a menu feature as follows:

**Find it:**  $\cdot \hat{\mathbf{\Theta}} \cdot > \textcolor{red}{\bigcirc}$  **Messages**  $>$  **Create Message** 

This means that, from the home screen:

- **11** Press the *center* key  $\cdot \bullet$  to open the menu.
- **2**2 Press the *navigation key* ⋅ $\dot{\mathbf{\Phi}}$  to scroll to g Messages, and press the *center key* s to select it.
- **33** Press the navigation key  $\cdot \mathbf{\hat{Q}} \cdot$  to scroll to Create Message, and press the center key  $\cdot \hat{\bullet}$ to select it.

### **symbols**

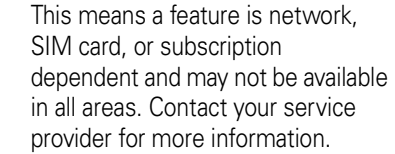

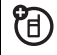

This means a feature requires an optional accessory.

## SIM card

**Caution:** Don't bend or scratch your SIM card. Keep it away from static electricity, water, and dirt.

Your *Subscriber Identity Module* (SIM) card contains personal information like your phone number and contact list entries.

**1**Press in the battery door release latch.

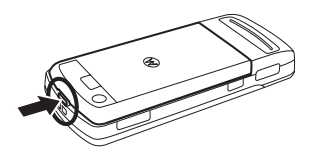

**2**Lift up and remove the battery door.

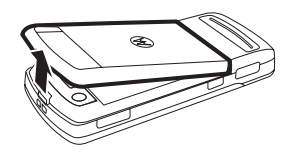

**3** Hold the SIM card with the notch in the lower right corner and the gold plate facing down. Slide the SIM card into the card slot as shown.

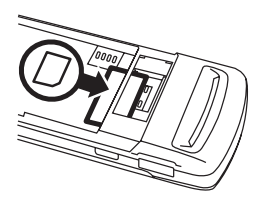

## memory card

**Caution:** Don't bend or scratch your memory card. Keep it away from static electricity, water, and dirt.

You can store music, photos, and other multimedia files on an optional removable microSD memory card.

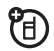

**Note:** Your phone can use a memory card with up to 2 GB capacity (greater than 1 GB storage guaranteed only for SanDisk microSD cards).

To **insert** the memory card, hold the memory card with the metal contacts facing down, and slide the memory card under the metal band as shown.

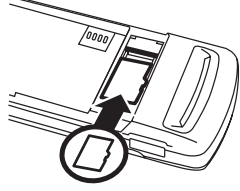

To **remove** the memory card, push down on the retainer tab, and slide the memory card out of the slot.

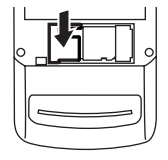

## battery

**2**

### battery installation

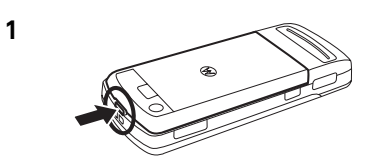

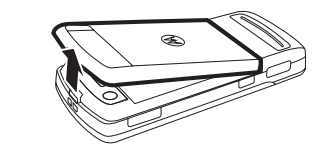

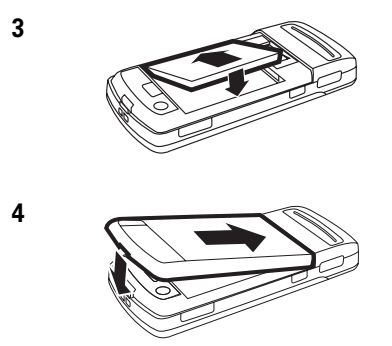

### battery charging

New batteries are not fully charged. Plug the battery charger into the mini-USB port on your phone, and plug the other end

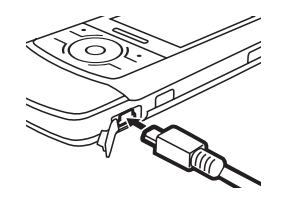

into an electrical outlet. Your phone might take several seconds to start charging the battery. The battery charge indicator light shows when the battery is charging. The display shows Charge Complete when finished.

**Tip:** Relax, you can't overcharge your battery. It will perform best after you fully charge and discharge it a few times.

**Note:** You can charge your battery by connecting a cable from your phone's mini-USB port to a USB port on a computer. Both your

phone and the computer must be turned on, and your computer must have the correct software drivers installed. Cables and software drivers are available in Motorola Original data kits, sold separately.

## battery tips

Battery life depends on the network, signal strength, temperature, features, and accessories you use.

- **•** Always use Motorola Original batteries and chargers. The warranty does not cover damage caused by non-Motorola batteries and/or chargers.
- **•** New batteries or batteries stored for a long time may take more time to charge.
- **•** When charging your battery, keep it near room temperature.
- **•** When storing your battery, keep it uncharged in a cool, dark, dry place.
- **•** Never expose batteries to temperatures below -10°C (14°F) or

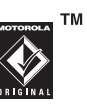

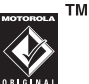

above 45°C (113°F). Always take your phone with you when you leave your vehicle.

- **•** It is normal for batteries to gradually wear down and require longer charging times. If you notice a change in your battery life, it is probably time to purchase a new battery.
- 

Contact your local recycling center for proper battery disposal.

**Warning:** Never dispose of batteries in a fire because they may explode.

Before using your phone, read the battery safety information in the "Safety and General Information" section included in this guide.

## turn phone on & off

**Caution:** The phone may ask for your SIM card PIN code when you turn it on. If you enter an incorrect PIN code three times before the correct code, your SIM card is disabled, and your display shows SIM Blocked. Contact your service provider.

To turn on your phone, press and hold the *power/end key* O until the keypad or display lights up. If prompted, enter your eight-digit

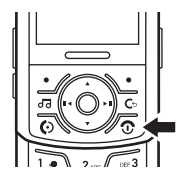

SIM card PIN code and/or four-digit unlock code.

To turn off your phone, press and hold  $\circledcirc$  for a few seconds.

## make a call

Open the slider, then enter a phone number and press the *send key* **@** to make a call.

To **voice dial** a call, see page 58.

To "hang up," press the *power/end key* O. If the slide closed feature is set to end tasks, you can close the slider to end the call (see page 36).

**Tip:** You can make a call with the slider closed. Select a phone number stored in your contact list, then press  $\odot$  to call the number. (To store a phone number in your contact list, see page 16.)

## answer a call

When your phone rings and/or vibrates, open the slider or press the *send key* **@** to answer.

To "hang up," press the *power/end key* O. If the slide closed feature is set to end tasks, you can close the slider to end the call (see page 36).

**Tip:** If you prefer not to answer the call, you can press **Ignore** to divert the incoming call to your voicemail inbox.

## store a phone number

You can store a phone number in your list of **Contacts** 

**Note:** You can store new contacts in **phone memory**, on your **SIM card**, or in both locations. Contacts on the SIM card only have a name and number. To set your storage location, press  $\cdot \hat{\blacklozenge}$   $>$   $\blacksquare$  Contacts, press Options > Manage Contacts <sup>&</sup>gt; Contacts Settings > Default Save Location.

To store a phone number:

- **1** Enter a phone number in the home screen.
- **2**Procc Save
- **3** Enter a name for the phone number, and specify the number type (for example, Home or Work) if necessary.
- **4**Press Save to store the contact.

To edit or store additional information about the contact, see page 81.

## call a stored phone number

To call a number stored in your contact list:

### **Find it:**  $\cdot \bullet > \bullet$  Contacts

**1**Scroll to the contact.

> **Shortcut:** In the contact list, press keypad keys to enter the first letters of the contact you want. Press the center key  $\cdot \bullet \cdot$  to go to the contact

**2** Press **I** to call the contact.

To **voice dial** an entry in your contact list, see page 58.

## your phone number

To see your phone number from the home screen:

### **Find it:**  $\cdot \hat{\mathbf{P}} > \mathbf{P}$  **Settings**  $>$  **Call Settings** > My SIM Number

To see your phone number while you're on a call, press Options > My Tel. Numbers.

To store or edit your name and phone number on your SIM card, select the field you want to edit. If you don't know your phone number, contact your service provider.

You can do much more with your phone than make and receive calls!

## music player

With Microsoft® Windows® Media Player 11, copying and synching music files between your computer and phone has never been easier. If you don't have Windows Media Player 11 (or access to the free download at www.microsoft.com/windowsmedia), you can manually load music files by attaching your phone to the computer as a removable storage device.

Use an optional set of Bluetooth® stereo headphones to listen to music stored on your phone. Use an optional

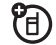

removable microSD memory card with your phone to store even more songs (see page 38).

Your phone has an *airplane mode* that turns off the phone's calling features in locations where wireless phone use is prohibited (see page 102).

### load music on your computer

To load music on your phone, you need to have a digital music library on your computer. You can purchase Windows Media DRM-protected music files from supported on-line music stores (such as Urge, Yahoo, and Napster.

You also can load song files from a music CD onto your computer:

- **1** Insert the music CD in your computer's CD drive.
- **2** Launch your computer's media player program (such as Windows Media Player 11).
- **3** Copy the music CD to the media player library (also called *ripping* the CD).

If your computer is connected to the Internet when you insert the music CD, the media player may retrieve information about the album, such as song titles, album name, artist name, and album artwork. You also can enter or edit song information manually using the computer's media player program. This information will display in your phone's music player.

**Note:** The unauthorized copying of copyrighted materials is contrary to the provisions of the Copyright Laws of the United States and other countries. This device is intended solely for copying non-copyrighted materials, materials in which you own the copyright, or materials which you are authorized or legally permitted to copy. If you are uncertain about your right to copy any material, please contact your legal advisor.

## load music on your phone with Windows® Media Player 11

Windows Media Player 11 makes it easy for you to copy and sync music files between your computer and phone.

**Note:** Windows Media Player 11 requires Windows XP™ or later to run. If you are using an earlier version of Windows OS on your

computer, see "load music on your phone (without Windows Media Player 11)."

**Note:** Windows Media Player 11 can copy and sync music files only to the memory card in your phone. To copy or sync files stored in phone memory, see "load music on your phone (without Windows Media Player 11)."

### on your phone

- **1** Insert a memory card in your phone (see page 12).
- **22** Press  $\cdot \hat{\bullet}$  > \\\\\\\\ Settings > Connections  $>$  USB Setting  $>$  Media Synchronization.
- **3** Attach a USB cable to the mini-USB port on your phone and to an available USB port on your computer. (For more information about making cable connections with your phone, see page 40).

### on your computer

Run Windows Media Player 11. Your phone appears in the upper right corner of the Windows Media Player 11 screen, and the music files stored on the phone's memory card are listed on the left side of the screen.

- **1** Select the Sync tab in Windows Media Player 11.
- **2** Drag and drop songs or playlists onto the Sync List on the right side of the Windows Media Player 11 screen.
- **3** Click Start Sync to copy the songs onto the phone's memory card.
- **4** When you finish, disconnect your phone from the computer.

**Note:** You can't copy some copyright-protected music files.

## load music on your phone (without Windows Media Player 11)

Without using Windows Media Player 11, you can connect your phone to a computer and manually copy or sync music files from the computer to phone memory or to an optional microSD memory card in the phone. (To insert a memory card in your phone, see page 12.)

### on your phone

- **1** If desired, insert a memory card in your phone (see page 12).
- **2** Press  $\cdot \hat{\bullet}$  >  $\mathcal{C}$  Settings > Connections > USB Setting <sup>&</sup>gt; Memory Card.
- **3** Attach a USB cable to the mini-USB port on your phone and to an available USB port on your computer. (For more information about making cable

connections with your phone, see page 40).

### on your computer

Your phone and memory card appear as removable disks on your computer.

- **1** Find where your phone and memory card appear as Removable Disk icons. On a Windows PC, this is the My Computer window. On a Macintosh® computer, it's on the desktop.
- **2** Double-click the Removable Disk icon for your phone or memory card.
- **3** To copy the desired files onto the phone or memory card, drag and drop them onto the appropriate removable disk icon.
- **4** When you finish, remove the phone safely from your computer:
- **• If you are using a PC**, right-click the Safely Remove Hardware icon in the system tray at the bottom of your computer screen. Then select USB Mass Storage Device.
- **• If you are using a Mac**, select and drag the Removable Disk icon to the Trash.

**Note:** You can't copy some copyright-protected music files.

## play music files

To play music on your phone:

**Find it:** [ <sup>&</sup>gt; *folder name*

Select a song or playlist from the following folders:

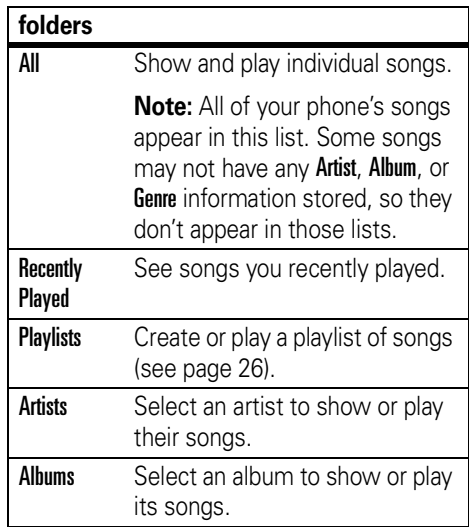

### **folders**

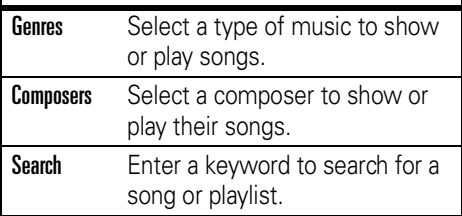

Use the navigation key  $\cdot \mathbf{\dot{Q}}$  to control song playback.

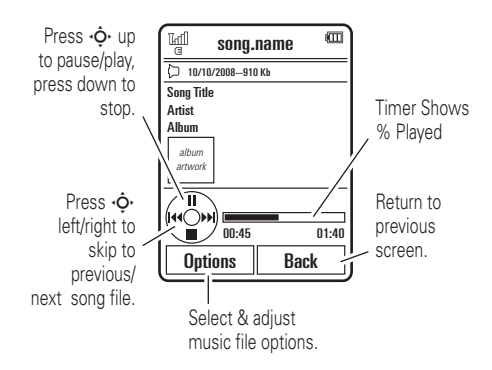

**If you receive a call during a song**, the song pauses until the call is over.

When a song is playing, press **Options** to select music player options:

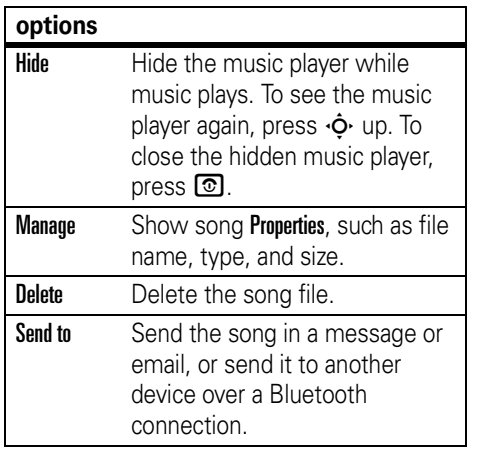

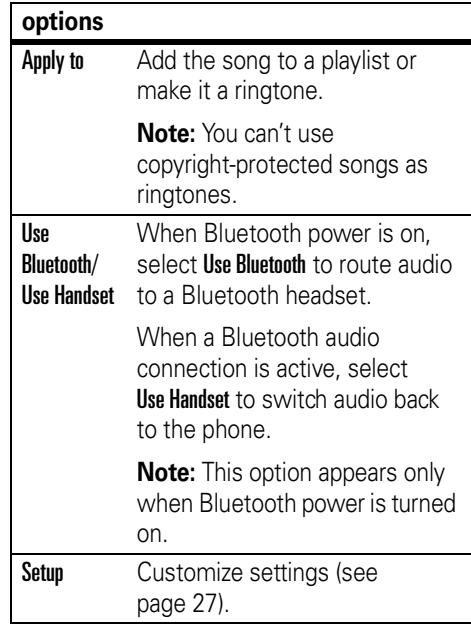

During a song, the music player shows the song title, artist, album, and artwork, if available. To see a larger image of the artwork, press the center key  $\cdot \bullet$  (press it again to return to the music player).

## create a playlist

You can create a playlist on your computer or your phone.

### create a playlist on your computer

Use Windows Media Player 11 (or your computer's media player program) to create a playlist of music files stored on the computer.

On your phone, press  $\cdot \bullet \rightarrow \mathscr{G}$  Settings > Connections <sup>&</sup>gt; USB Setting <sup>&</sup>gt; Memory Card.

Connect your phone to the computer through a USB cable connection, then drag and drop the playlist onto the phone or memory card.

create a playlist on your phone

**Find it: 2 > Playlists, press Options** 

> Create New Playlist

- **1** Enter a name for the playlist, and press Save.
- **2** Scroll to the playlist, and press the center key **∙∳**∙ to select it.
- **3** Scroll to **Add Songs**, and press the center key **.♠**• to select it.
- **4** Your phone shows a song list. Scroll to the songs you want to add, and press the center key  $\cdot \bullet \cdot$  to select them.
- **5**Press Add to add the selected songs to the playlist.
- **6** Repeat the procedure to add more songs, or press Back to return to the My Media menu.

## play a playlist

Find it:  $\overline{G}$  > Playlists, scroll to the playlist, press Options <sup>&</sup>gt; Play

## add music files to a playlist

**Find it:** [ <sup>&</sup>gt; *folder name*

**1** Scroll to a song you want to add to the playlist.

**Tip:** To select multiple songs for the list, press Options <sup>&</sup>gt; Select Multiple. Your phone shows a song list. Scroll to the songs you want to add, and press the center key  $\cdot \hat{\bullet}$ to select them.

**2**Press Options > Apply to > Playlist. Your phone shows a list of playlists.

**3** Scroll to an existing playlist.

### **or**

To create a new playlist, press **Options > New Playlist.** Enter a name for the playlist and press OK.

#### **4**Press Apply.

**5** Repeat the procedure to add more songs, or press Back to return to the My Media menu.

## customize music player

**Find it:** 2 , press Options > Setup

You can select the following options:

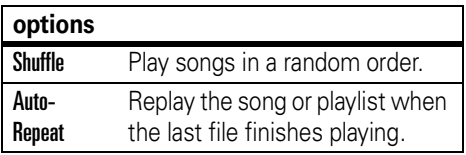

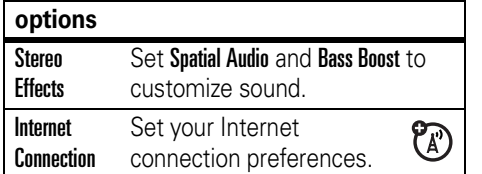

When you scroll to a song in a list and press **Options**, you may see additional options for the song and list, such as Delete, Send to, and Apply to.

## photos

Your phone has a 2-megapixel digital camera that can take photos at up to 1200 x 1600 pixels resolution. The phone is designed to be used in camera mode when the slider is closed (but you also can take photos with the slider open). Just aim and shoot to take a photo, then press Send to share it with your friends.

## take a photo

**Press the external** *camera key* **@** on the side of your phone to see the camera viewfinder.

**Slider closed:** Your phone takes photos in landscape format when the slider is closed.

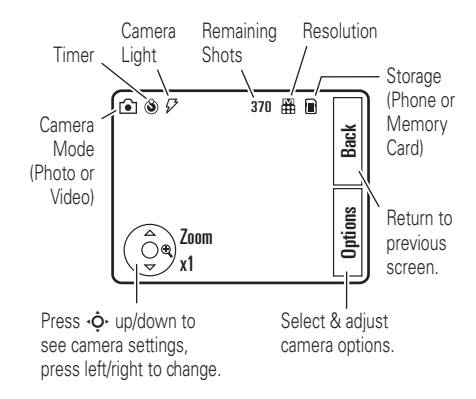

**Slider open:** Your phone takes photos in portrait format when the slider is open.

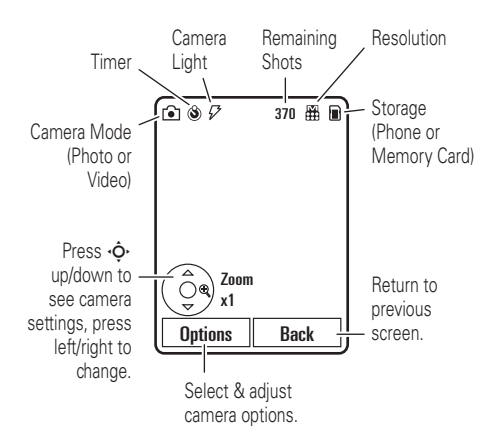

**Tip:** To take photos in low-light settings, press Options <sup>&</sup>gt; Flash <sup>&</sup>gt; *flash option* to use the built-in flash.

To take the photo in the viewfinder, press the external camera key  $\blacksquare$  on the side of your phone.

- **•** To store the photo, press the center key ••••••
- **•** To send the photo in a message, press Send (see page 47).

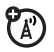

- **•** To discard the photo, press the clear/back key **©**.
- **•** To select other photo options, press **Options.** You can choose to Save Only, Discard, Send to (message, email, or Bluetooth connection), Apply to (wallpaper, screensaver, new or existing contact), Edit, or Print via (Bluetooth connection, USB connection, or memory card).

### auto-send

You can set up your phone to automatically send the photos you take to a list of contacts you specify.

To use auto-send, you first must activate the auto-save feature:

**Find it:**  j, press Options <sup>&</sup>gt; Camera Settings > Auto-Save <sup>&</sup>gt; Enable

Then set the storage location for auto-saved photos:

**Find it:**  j, press Options <sup>&</sup>gt; Camera Settings > Storage Location <sup>&</sup>gt; Phone or Memory Card

Then activate auto-send:

**Find it:**  j, press Options <sup>&</sup>gt; Camera Settings  $>$  Auto-Send  $>$  Enable

To specify the message recipients for the photos you take:

### **Find it: ©**, press Options > Camera Settings > Message Recipients

**Tip:** To send your photo in an MMS text message, the picture resolution must be set to X-Small, Small, or Medium. To set resolution, press the external camera key  $\blacksquare$ , press Options  $>$  Camera Settings  $>$  Picture Settings  $>$  Resolution.

## camera settings

When the viewfinder is active, press **Options** to select camera options:

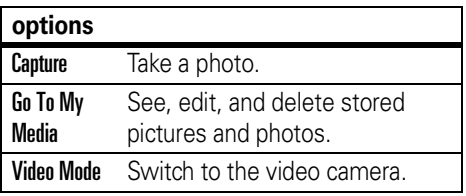

### **options**

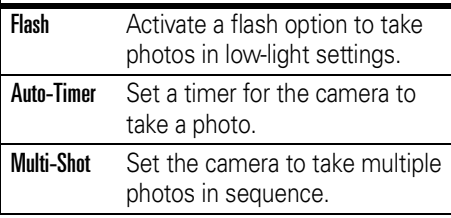

### **options**

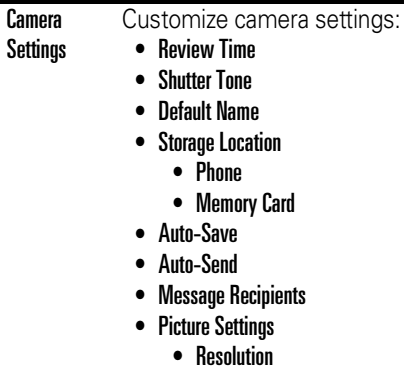

- Quality
- Video Settings
	- Resolution
	- Quality
	- Video Length

## videos

## record a video

### **Find it:**  $\cdot \hat{\mathbf{\Theta}}$  **>**  $\otimes$  **Multimedia > Video Camera**

**Slider closed:** Your phone records videos in landscape format when the slider is closed.

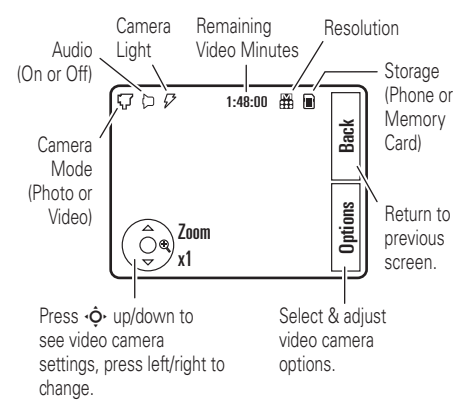

**Slider open:** Your phone records videos in portrait format when the slider is open.

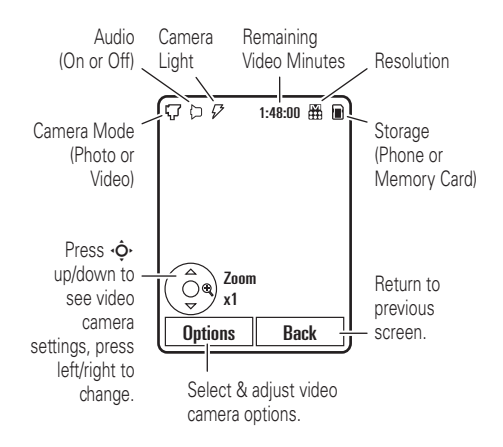

**Tip:** To send your video in an MMS text message, the video length must be set to MMS Short or MMS Long. To set length, press the

external camera key **in**, press **Options**  $>$  Camera Settings  $>$  Video Settings  $>$  Video Length.

- **1** To begin video recording, press the external camera key  $\blacksquare$  on the side of your phone.
- **2** Press Stop to stop video recording.
	- **•** To store the video, press the center key •••••
	- **•** To send the video in a message, press Send (see page 47).

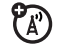

- **•** To discard the video, press the clear/back key **ල** .
- **•** To select other video options, press **Options.** You can choose to Save, Discard, Send to (message, email, or Bluetooth connection), or Preview the video.

When the video camera viewfinder is active. press Options to select video options:

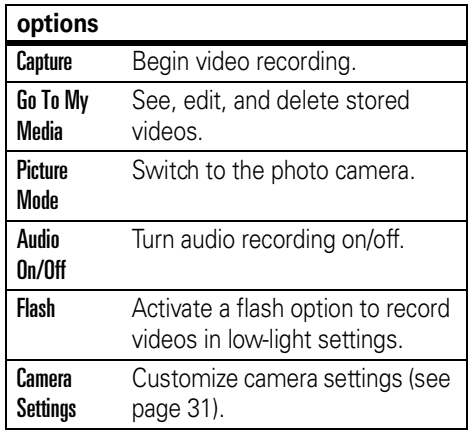

## play a video

For a video stored on the **phone**:

**Find it:**  s <sup>&</sup>gt; j Multimedia <sup>&</sup>gt; Videos <sup>&</sup>gt; *video*

For a video stored on the **memory card**:

Find it:  $\cdot \hat{\bullet}$  >  $\mathbb{R}$  Multimedia > Videos > Back to My Files <sup>&</sup>gt; Memory Card <sup>&</sup>gt; *video*

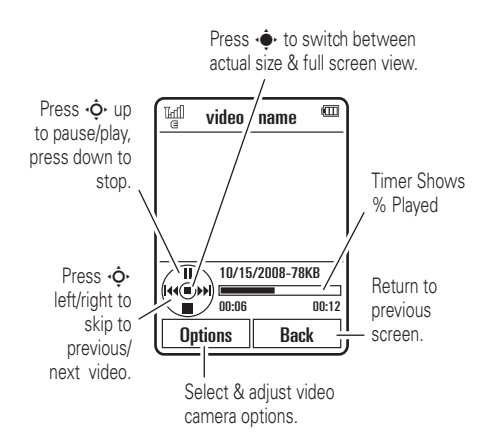
When a video is playing, press **Options** to select video options.

**Note:** Your phone's options may vary. Most options apply only to user-recorded videos, and are not available for pre-installed videos.

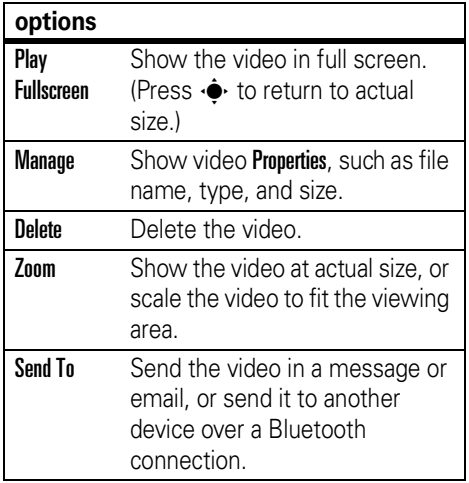

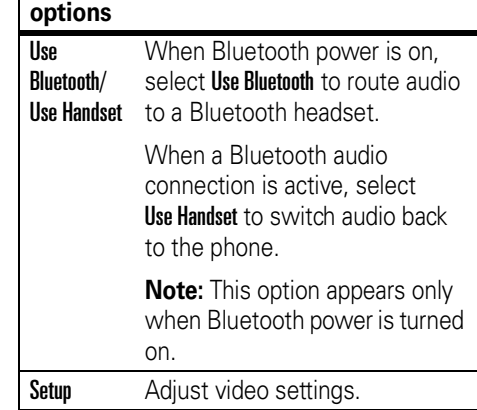

# slider features

## slide tone

Set a **slide tone** to play when you open or close the slider:

**Find it:**  $\cdot \hat{\mathbf{P}} > \mathbf{P}$  Settings > Profiles, press  $\cdot \mathbf{\hat{Q}}$  right to select the **settings** tab  $\mathbb{C}$ , > Slide Tone <sup>&</sup>gt; Select Slide Tone

**Note:** Slide tone volume is linked to the keypad volume setting. You won't hear the slide tone when keypad volume is turned off.

Let the **theme** set the slide tone:

**Find it:**  $\cdot \bullet$  >  $\bullet$  Settings > Profiles, press  $\cdot \hat{\varphi}$  right to select the **settings** tab  $\mathbb{C}$ , > Slide Tone <sup>&</sup>gt; Set By Theme

To **turn off** the slide tone:

**Find it:**  $\cdot \bullet$  >  $\bullet$  Settings > Profiles, press  $\cdot \hat{\varphi}$  right to select the **settings** tab  $\mathbb{C}$ ,  $>$  Slide Tone  $>$  Remove Slide Tone

## slide closed feature

Set your phone to continue running active applications, or close active applications, when you close the slider.

#### **Find it:**  $\cdot \hat{\mathbf{P}} > \mathbf{P}$  **Settings**  $>$  **Phone Settings**  $>$  Slide Closed  $>$  Continue Task  $\circ$ r End Task

The **Slide Closed** setting determines what happens when you close the slider under the following conditions:

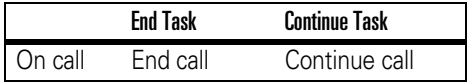

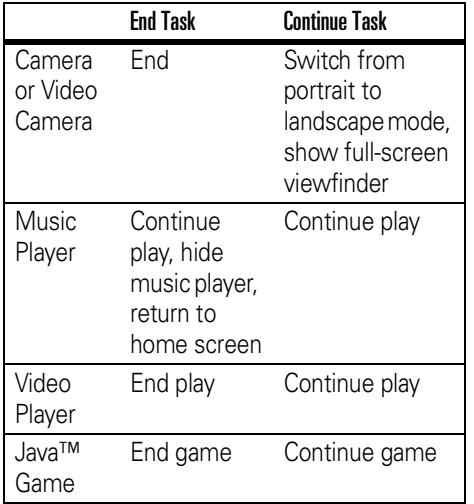

## full-screen viewfinder

Your phone's camera shows a full-screen viewfinder and takes photos in the standard landscape format when the slider is closed. For instructions on using the camera, see page 28.

The video camera shows a full-screen viewfinder when the slider is closed. For instructions on using the video camera, see page 32.

## lock & unlock keypad

You can lock the phone keypad and side keys to prevent accidental keypresses (for example, when carrying your phone in a purse or pocket).

To **manually lock** the keypad and side keys: From the home screen, press and hold  $\blacktriangleright$ .

The keys remain locked until you close and re-open the slider.

To **automatically lock** the keypad and side keys when the phone is idle and the slider is closed:

#### **Find it:**  $\cdot \hat{\mathbf{P}} > \mathbf{\hat{P}}$  **Settings**  $>$  **Security**  $>$  **Keypad Lock** > Timer

You can set the time delay for locking the keys (2seconds, 4 seconds, or 8 seconds). The keys lock when you close the slider, and unlock when you open the slider.

To **turn off** the automatic lock feature:

**Find it:**  $\cdot \hat{\bullet}$  **>**  $\mathscr{C}$  **Settings > Security > Keypad Lock**  $> \mathsf{Timer} > \mathsf{Off}$ 

To **unlock** the keypad and side keys: Press a key, then follow the on-screen instructions.

**Note:** Time-critical notifications, such as an incoming call or incoming Bluetooth connection, temporarily unlock the keypad.

# file manager

Use the file manager application to U) access and manage music, photos, and other multimedia files stored on your phone, and on an optional removable microSD memory card. (To insert a memory card in your phone, see page 12.)

### **Find it:**  $\cdot \hat{\bullet}$  **>**  $\textcircled{\tiny{\textsf{sp}}}$  **Office Tools > File Manager**

Select a phone folder or **Memory Card** to see its contents.

To **view** a photo or video, or **play** a sound file, just scroll to the file and select it.

To **edit** a file, scroll to the file and press Options to delete, rename, copy, move, send, or apply it. You can't perform some operations on some copyright-protected or pre-installed files.

### see memory card contents

To **see files** stored on the memory card:

#### **Find it:**  $\cdot \hat{\bullet}$  >  $\otimes$  Office Tools > File Manager > Memory Card

**Note:** The memory card may have a different user-assigned name.

**Tip:** Is your phone not seeing your memory card? Try turning the phone off, then on again. Then return to the **File Manager** list.

To **copy files** between your memory card and a computer, you can use a cable connection (see page 40) or a Bluetooth connection (see page 44).

To **format** the memory card or see memory card **properties** (such as name and available memory):

#### **Find it:**  $\cdot \bullet > \infty$  Office Tools > File Manager

- **1**Press  $\cdot \mathbf{\hat{O}}$  to scroll to the memory card.
- **2**Press Options > Memory Card > Format or Properties.

## move or copy files between the phone and memory card

You can move or copy files (such as song files, photos, and videos) from your phone to the memory card or from the memory card to your phone.

**Caution:** When you **move** a file to a new location, the file is **deleted** from its original location.

**Find it:**  $\dot{\bullet}$  >  $\dot{\bullet}$  Office Tools > File Manager

Select a phone folder or Memory Card to see its contents.

- **1** Scroll to the file you want to move or copy.
- **2**Press Options <sup>&</sup>gt; Manage <sup>&</sup>gt; Move or Copy.

**Note:** The Move and Copy options do not appear if the file is copyright-protected.

**3** Scroll to the destination location, then press Place.

**Tip:** Did your phone not find the memory card you installed? Try turning the phone off, then on again. Then, try to copy the file again.

# cable connections

Your phone U) has a mini-USB port so you can connect it to a computer to transfer data.

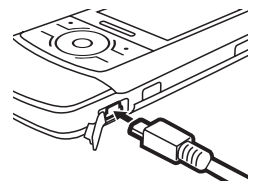

**TM** 

**Note:** A Motorola Original USB cable and supporting software may be included with your phone. These tools also are sold separately. Check your computer to determine the type of cable you need.

When connecting your phone to a computer. you must use the correct connection setting on your phone for the computer application you want to use. You should adjust the connection setting on your phone **before** connecting the USB cable, as you may not be allowed to change the setting once the phone and computer are connected.

ੴ

#### To **transfer contact lists and calendar**

**entries** between your phone and computer, run the Motorola Phone Tools accessory application on your computer. When prompted by Phone Tools, connect your phone to the computer through a USB cable connection. The Phone Tools software automatically switches your phone to the proper connection setting required to sync your phone. See the Phone Tools user's guide for more information.

To make **data calls** through a connected computer, see page 93.

To **copy files** between the computer and phone memory, or between the computer and an optional memory card in your phone, see the instructions for copying music files to your phone on page 22.

### file formats that work on your phone

Before you copy files to your phone, make sure the files are in a format that your phone recognizes:

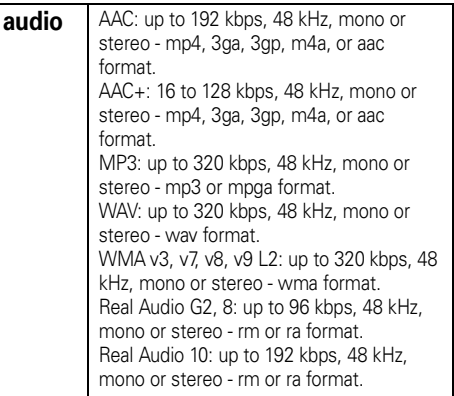

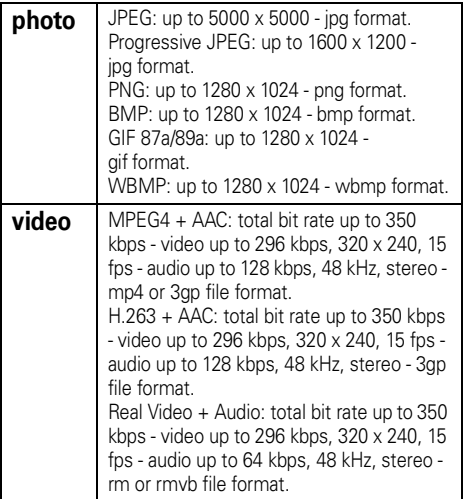

### print an image over a USB PictBridge connection

You can send an image from your phone to a printer that supports a USB PictBridge connection.

Attach the USB cable to the mini-USB port on your phone, and to the USB port on the PictBridge-compatible printer.

Select one or more images that you want to print, then press **Options**  $>$  **Print via**  $>$  **USB**.

# Bluetooth® wireless

Your phone supports Bluetooth wireless 佰 connections. You can connect your phone with an optional Bluetooth headset or Bluetooth car kit to make handsfree calls, or with a set of Bluetooth stereo headphones to listen to music stored on your phone. Connect your phone with a device that supports Bluetooth connections to exchange files, connect with a printer that supports Bluetooth connections to print images, or use your phone as a Bluetooth wireless modem to connect to the Internet.

**Note:** The use of wireless phones while driving may cause distraction. Discontinue a call if you can't concentrate on driving. Additionally, the use of wireless devices and their accessories may be prohibited or restricted in certain areas. Always obey the laws and regulations on the use of these products.

#### **For maximum Bluetooth security**, you

should always connect Bluetooth devices in a safe, private environment.

### turn Bluetooth power on or off

Your phone automatically turns Bluetooth power on when you use a Bluetooth feature.

You also can use the following feature to turn Bluetooth power on or off at any time.

#### **Find it:**  $\cdot \hat{\bullet}$  >  $\mathscr{C}$  Settings > Connections > Bluetooth, press Options <sup>&</sup>gt; Manage <sup>&</sup>gt; Setup Bluetooth > Bluetooth Power <sup>&</sup>gt; On or Off

**Note:** To extend battery life and maximize Bluetooth security, use this procedure to set Bluetooth power to **Off** when not in use. Your phone will not connect to another device until you use a Bluetooth feature again, or set Bluetooth power back to On.

### use a Bluetooth headset or handsfree car kit

#### **Before you try to connect your phone to a handsfree device**, make sure the device is **on** and **ready** in *pairing* or *bonding* mode (see the device user's guide). You can connect your phone with only one device at a time.

#### **Find it:**  $\cdot \hat{\bullet}$  >  $\mathscr{C}$  Settings > Connections > Bluetooth, press Options <sup>&</sup>gt; Search For Device <sup>&</sup>gt; Headset

Your phone lists the devices it finds within range.

- **1**Scroll to a device in the list.
- **22** Press  $\cdot \bullet$  to connect with the highlighted device.

When Bluetooth power is on, the Bluetooth indicator & appears solid blue in the home screen. When the Bluetooth connection is established, the Bluetooth indicator &

changes to green, and the external Bluetooth indicator light on your phone flashes.

## copy files to another device

You can copy a media file, contact, calendar event, or bookmark to another phone or computer that supports Bluetooth connections.

**Note:** You can't copy some copyright-protected files.

### **Before you try to copy a file to another**

**device**, make sure the receiving device is **on** and **ready** in discoverable mode. Also, make sure the device is not busy with another Bluetooth connection.

**1** On your phone, scroll to the object that you want to copy to the other device.

- **2**Press **Options**, then select:
	- **•** Send To <sup>&</sup>gt; Bluetooth for an image or sound file.
	- **•** Send Contact Via <sup>&</sup>gt; Bluetooth for a contact.
	- **•**• Share Event Via > Bluetooth for a calendar event.
	- **•** Share Page Via <sup>&</sup>gt; Bluetooth for a bookmark.
- **3**Select a recognized device name.

#### **or**

Select [Search For All Devices] to search for new devices, then select the device where you want to copy the object.

- **4**Press Options > Send.
- **5** If necessary, enter the device passkey (such as 0000), and press OK to connect to the device.

### receive files from another device

#### **Before you try to receive a file from**

**another device**, make sure your phone's Bluetooth power is **on** (see page 43). For a list of file formats that work on your phone, see page 41.

Place your phone near the device, and send the file from the device.

If your phone and the sending device were not previously paired, place your phone in discoverable mode so the sending device can  $\text{locate it. Press} \rightarrow \text{...} \times \text{...}$  Settings > Connections > Bluetooth, press Options

> Find My Device On 3 Minutes. The Bluetooth indicator & in the home screen flashes when your phone is in discoverable mode.

Your phone notifies you when file transfer is complete, and saves the file.

### send image to printer

You can send an image to a printer that supports Bluetooth connections.

**Note:** To send an image to a printer over a USB PictBridge connection, see page 42.

**Note:** You can print A4, US Letter, and 4x6 size pages. To print another size, copy the image to a linked computer and print it from there.

**1** On your phone, take a new photo or scroll to a stored image that you want to print, then press Options <sup>&</sup>gt; Print via <sup>&</sup>gt; Bluetooth.

**Note:** If you see Service Not Supported when you try to print, select Send To <sup>&</sup>gt; Bluetooth instead. (The **Send To** option does not print the image name or date stamp.)

**2** Select a recognized printer name, or [Search for All Printers] to search for another printer where you want to send the image.

**Note:** If a printer is already listed in the My Printers list, press  $\hat{\bullet}$  right and select Search for All Printers to search for another printer.

**3**If available, modify print options.

## advanced Bluetooth features

**Note:** A device is *recognized* after you connect to it once (see page 44).

#### **features**

#### **connect with recognized device**

佰 Press  $\cdot \bullet >$  settings > Connections > Bluetooth, press  $\cdot \hat{\varphi}$  left/right to select the My Devices list, press  $\cdot \hat{\mathbf{Q}}$  up/down to scroll to the device name, press  $\cdot \bullet$  to connect.

#### **features**

#### **drop connection with device**

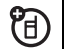

Scroll to the device name and press Options <sup>&</sup>gt; Manage <sup>&</sup>gt; Disconnect Device.

### **remove device from device list**

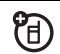

Scroll to the device name and press Options <sup>&</sup>gt; Manage <sup>&</sup>gt; Remove Device.

**Note:** You can't remove a device from the list while your phone is connected to the device.

**switch audio to Bluetooth headset or Bluetooth car kit during a call**

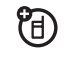

Press Options <sup>&</sup>gt; Use Bluetooth.

To switch audio back to the phone, press  $Ontions > Use$  Handset.

#### **features**

#### **edit properties of recognized device**

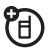

T

Scroll to the device name, press **Options** > Manage <sup>&</sup>gt; Edit Device.

**set Bluetooth options**

- Press  $\langle \bullet \rangle > \$  Settings  $>$  Connections
- > Bluetooth, press Options <sup>&</sup>gt; Manage
- > Setup Bluetooth.

# text messaging

For more messaging features, see page 85.

## send a text message

A text message can contain text and ଫ pictures, sounds, or other media objects. You can add multiple pages to a message, and put text and media objects on

each page. You can send a message to other compatible phones, or to email addresses.

### **Find it:**  $\cdot \hat{\mathbf{P}} > \;$  **Messages**  $>$  **Create Message**

**1** Press keypad keys to enter text on the page (for more information about text entry, see page 53).

To insert a **picture, sound, or other media object** on the page, press **Options** > **Insert**. Select the file type and the file. (**Note:** File size restrictions may apply to pictures and videos sent in a text message.)

To insert **another page**, press Options > Insert > Page. You can enter more text and objects on the new page.

**2** When you finish the message, press Options <sup>&</sup>gt; Sending Options to set message options (such as Subject and Priority).

- **3** When you finish setting message options, press Done.
- **4** Press Send To to select message recipients. You can:
	- **•** Select one or more entries from your contact list (press  $\cdot \mathbf{\hat{Q}}$  to scroll to an entry, and press the center key  $\cdot \bullet$  to select it).
	- **•** Enter a new number or email address (press Options <sup>&</sup>gt; Enter Number or Enter Email).
- **5** Press **Send** to send the message.

Your phone might tell you that this is a multimedia message, if it contains multiple pages or media objects. Some phones or networks don't support multimedia messages. Press Yes to send the message.

To save or cancel the message, press Options <sup>&</sup>gt; Save to Drafts or Cancel Message.

### receive a text message

When you receive a message, your phone plays an alert, and shows New Message with the new message indicator  $\boxdot$  .

Press Read to open the message. If the message contains media objects:

- **•** Pictures and animations show as you read the message.
- **•** Sound files play as you read the message. Press the external volume keys on the side of your phone to change the sound volume.
- **•** Attached files are added to the end of the message. To open an attachment, select the file indicator/filename.

# phone updates

Sometimes, we think of ways to make your phone's software faster or more efficient after you've purchased your phone. You can find out if your phone can be updated at: www.hellomoto.com/update

**Note:** Software updates do not affect your contact list or other personal entries or files. If you receive a software update but choose to install it later, see page 96.

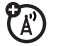

# basics

See page 1 for a basic phone diagram.

# display

The *home screen* appears when you turn on the phone.

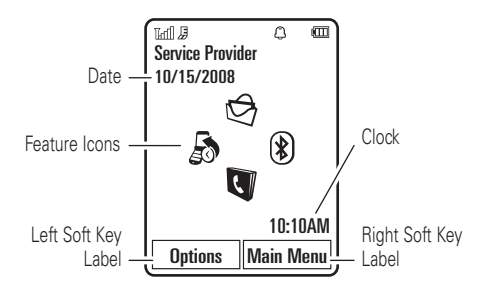

**Note:** Your home screen may look different, depending on your service provider.

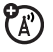

To dial a number from the home screen, press number keys and  $\boldsymbol{\odot}$ .

Press the *center key* ∙∳∙ or the **Main Menu** soft key to open the main menu. *Soft key labels* show the current soft key functions. For soft key locations, see page 1.

Press **Options** in the home screen to lock your phone's keypad and side keys, take a picture or create a message, change the alert profile, enable/disable airplane mode, customize the home screen, or set an alarm.

Press the *navigation key* ∙Ô• up, down, left, or right in the home screen to open basic

features. You can show or hide icons for these features in the home screen, and change the icons that are shown. For more information about showing or changing feature icons in the home screen, see page 69.

**Tip:** Want some help? Press Main Menu  $>$   $\circ$  Help. Select a Help topic to find information about phone features.

Status indicators can show at the top of the home screen:

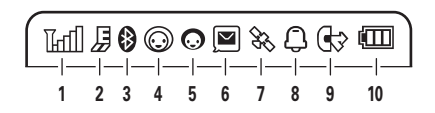

**1 Signal Strength Indicator –** Vertical bars show the strength of the wireless network connection. You can't make or receive calls when  $\scriptstyle\rm I\hspace{-1pt}I$  or 1% shows. The

roam indicator  $\triangle$  shows when your phone is seeking or using a network outside your home network.

**2 EDGE/GPRS Indicator –** Shows የନ when your phone is using a high-speed *Enhanced Data for GSM Evolution* (EDGE) or *General Packet Radio Service* (GPRS) network connection. Indicators can include:

> $B = EDGE$ connection $\text{d}y = \text{GPRS}$ connection $A = EDGE$  data transfer $\Rightarrow$  = GPRS data transfer $\mathbb{R}$  = EDGE secure data transfer $\triangle$  = GPRS secure data transfer學 =  $EDGE$ unsecure data transfer $A = GPRS$ unsecure data transfer

- **3 Bluetooth® Indicator –** Shows Bluetooth power, connection, and discoverable status as follows:
	- & (solid blue) = Bluetooth powered on & (solid green) = Bluetooth connected  $\odot$  (flashing blue) = Bluetooth discoverable mode
- **4 Messaging Presence Indicator –** Shows your instant messaging (IM) status. Indicators can include:

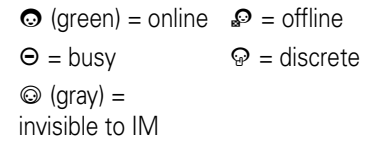

**5 IM Indicator –** Shows when you receive a new IM message.

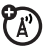

 $\mathbb{A}$ 

**6 Message Indicator –** Shows when you receive a new message. Indicators can include:

> $\Xi$  = text or voice message  $\mathbf{\Theta}$  = email message  $\blacksquare$  = voicemail message

- **7 Location Indicator –** Shows your phone's location information status. Indicators can include:
	- $\&$  = location on  $\&$  = acquiring location $\triangle$  = location

unknown

- $\triangle$  = location off
- $\&$  = location fixed

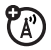

(آ

**8 Profile Indicator –** Shows the alert profile setting.

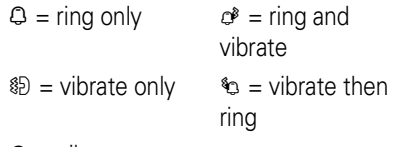

 $\odot$  = silent

**9 Active Line Indicator –** Shows  $\circledast$  $P_A$ to indicate an active call, or  $\mathbb G$  to indicate when call forwarding is on. Indicators for dual-line-enabled SIM cards can include:

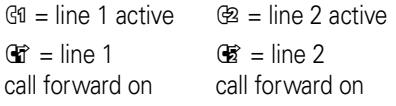

**10 Battery Level Indicator –** Vertical bars show the battery charge level. Recharge the battery when your phone shows Low Battery.

## text entry

Some features let you enter text. You can use several different text entry modes.

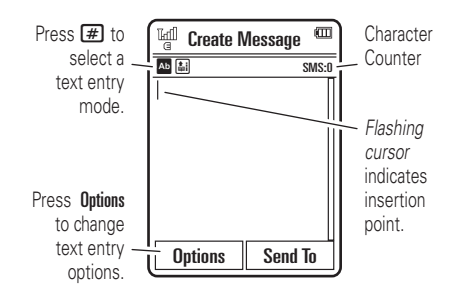

#### **text entry modes**

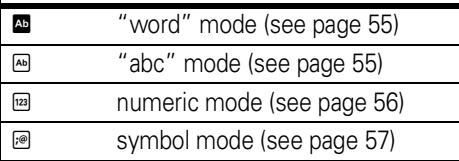

To **change** your text entry mode options and languages:

**Find it:**  $\cdot \hat{\bullet}$  >  $\hat{\mathbf{w}}$  Settings > Phone Settings > Text Entry

**Change text case:** Press **0** in a text entry screen to change text case to all capital letters  $(\blacksquare)$ , next letter capitalized  $(\square)$ , or next letter lowercase (no symbol). Your phone capitalizes the first letter of each sentence unless you press  $\mathbf{0}$  to choose next letter lowercase.

**Set text prediction:** Your phone can learn the words you enter, to improve text prediction and completion. Enter a word and press **Options** > Text Entry <sup>&</sup>gt; Set Text Prediction <sup>&</sup>gt; Learn My Words. Your phone shows  $\Box$  when word learning is active.

**Set text completion:** Set your phone to guess the rest of the word when you enter three or more characters in a row. Enter a word and press **Options > Text Entry** > Set Text Prediction > Offer Completions. Your phone shows  $\blacksquare$  when text completion is active.

**Enter punctuation:** Press  $\boxed{1}$  to enter punctuation or other characters.

**Edit or delete text:** Press  $\dot{\varphi}$  to position the cursor to the right of text you want to edit. Press the *clear/back key* D to delete the character to the left of the cursor. Hold  $\textcircled{\tiny{I}}$  to delete the word to the left of the cursor.

### word mode

Press  $\blacksquare$  in a text entry screen to switch to "word" predictive text entry mode. Your phone shows Ê in the display.

Word mode lets you enter words using one keypress per letter. The phone combines your keypresses into common words and predicts each word as you enter it.

For example, if you press  $\boxed{7}$  $\boxed{7}$  $\boxed{6}$  $\boxed{4}$ , your display might show:

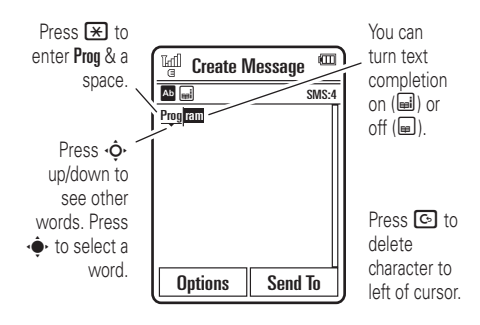

### abc mode

Press  $\blacksquare$  in a text entry screen to switch to "abc" text entry mode.Your phone shows Éin the display.

To enter text, press a keypad key repeatedly to cycle through the letters and number on the key. Repeat this step to enter each letter.

For example, if you press  $\Box$  one time, your display shows:

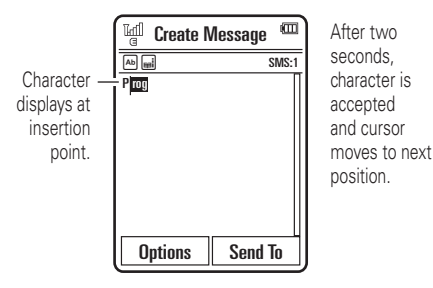

When text completion is activated, your phone attempts to guess the rest of the word:

• Press  $\cdot \bullet$  to select the suggested word.

- **•** Press  $\cdot \mathbf{\hat{Q}}$  right to enter the suggested word and a space.
- **•** If you want a different word, press keypad keys to enter the remaining letters.

To activate text completion, see page 54.

## numeric mode

Press  $\mathbf{F}$  in a text entry screen until you see **E.** Press the number keys to enter the numbers you want.

**Tip:** Just need one number? To enter a number quickly, press and hold a number key until the number appears.

## symbol mode

Press  $\Xi$  in a text entry screen until you see  $\mathbb{R}$ . The display shows the symbol associated with each keypad key. Press • $\dot{\mathsf{\Phi}}$ • up/down repeatedly to see different symbols. To insert a symbol, press its key, or scroll to it and press the center key ••••••

# volume

Press the external volume keys on the side of your phone to:

> **•** turn off an incoming call alert

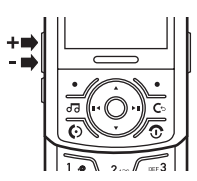

**•** change earpiece or speakerphone volume during a call

- **•** change speaker volume when playing a song or video
- **•** set your phone's alert profile in the home screen (press the volume keys to scroll to a profile, then press the center key  $\cdot \hat{\bullet}$  or side select key to select it)

# navigation key

Press the navigation key < $\dot{\mathbf{\Phi}}$  up, down, left, or right to scroll to menu items. When you scroll to something, press the center key <• to select it.

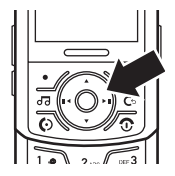

# side select key

The side select key gives you another way to do things. For example, when you scroll to a menu item, you can press the side

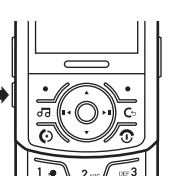

select key to select it (instead of pressing the center key •∳•).

**Tip:** From the home screen, press the side select key to launch the browser.

# voice commands

You can use voice commands to tell your phone what to do.

**Note:** Not all languages support voice commands.

## voice dial a call

You can dial an entry in your contact list by speaking the entry's name, or dial any phone number by speaking its digits.

- **1** Press and hold the external *voice command key* <a> on the side of your phone. The phone loads the voice recognition application, then prompts you to say a command or name.
- **2** Wait for the beep, then say the name of an entry as it appears in your contact list. Your phone confirms the name and makes the call.

#### **or**

Say "Dial Number." Your phone prompts you to speak the digits in the phone number. Speak the digits. Your phone confirms the number and makes the call.

### **Tips:**

- **•** You can say a contact's name and number type together. For example, say "John Smith mobile" to call the mobile number stored for John Smith.
- **•** Speak numbers at a normal speed and volume, pronouncing each digit distinctly. Don't pause between digits.
- **•** For voice command help, press the voice command key  $\bullet$ , then press Help.

## voice activate phone functions

You can use voice commands to open applications and perform many basic phone functions.

**1** Press and hold the external voice command key  $\bullet$  on the side of your phone. The phone loads the voice recognition application, then prompts you to say a command, and shows a list of the voice commands available to you.

**2** Wait for the beep, then say a command from the list.

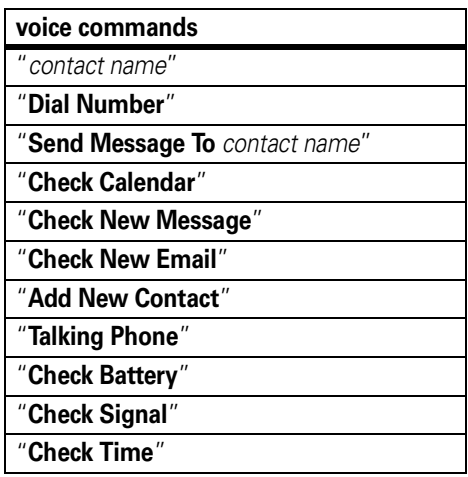

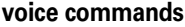

"**Check Date**"

"**Open Setup**"

"**Open Recent Calls**"

"**Open Theme**"

"**Open Camera**"

"**Open Web Access**"

"**Set Airplane**"

"**Set Airplane Off**"

"**Set Ring**"

"**Set Normal**"

"**Set Vibrate**"

"**Set Silent**"

**Tip:** Press and release the voice command  $key$   $\bullet$  to see the complete list of voice commands.

# talking phone

You can set your phone to recite incoming caller ID information, read the names of menu features or entries on your contact list, read messages you receive, and provide audio feedback for other phone functions.

#### **Find it:**  $\cdot \bullet \cdot >$   $\circ \bullet$  Settings > Phone Settings  $>$  Talking Phone

**Shortcut:** Press and hold the external voice command key  $\bullet$  on the side of your phone, to load the voice recognition application. When the phone prompts you to say a command, say "Talking Phone."

# handsfree speaker

You can use your phone's handsfree speaker to make calls without holding the phone to your ear.

During a call, press Options <sup>&</sup>gt; Speaker On to turn the handsfree speaker on. Your display shows the speakerphone indicator until you turn it off (press Options <sup>&</sup>gt; Speaker Off) or end the call.

**Note:** The use of wireless phones while driving may cause distraction. Discontinue a call if you can't concentrate on driving. Additionally, the use of wireless devices and their accessories may be prohibited or restricted in certain areas. Always obey the laws and regulations on the use of these products.

# codes & passwords

Your phone's four-digit **unlock code** is originally set to **123 4**. The six-digit **security code** is originally set to **000000**. If your service provider didn't change these codes, you should change them:

#### **Find it:**  $\cdot \hat{\bullet}$  **>**  $\mathcal{C}$  Settings > Security > Change Passwords

You can also change your **SIM PIN** codes or call barring password.

**If you forget your unlock code:** At the Please verify the Unlock Code prompt, try entering 1234 or the last four digits of your phone number. If that doesn't work, press **#** and enter your six-digit security code instead.

**If you forget other codes:** If you forget your security code, SIM PIN code, PIN2 code, or call barring password, contact your service provider.

# lock & unlock phone

You can lock your phone to keep others from using it. To lock or unlock your phone, you need the four-digit unlock code.

**Tip:** To lock or unlock your phone's keypad. see page 37.

To **manually lock** your phone:

**Find it:**  $\cdot \hat{\bullet}$  **>**  $\mathscr{C}$  **Settings > Security > Phone Lock** > Lock Now

To **automatically lock** your phone whenever you turn it off:

**Find it:**  $\cdot \hat{\mathbf{P}} > \mathbf{\hat{P}}$  **Settings**  $>$  **Security**  $>$  **Phone Lock**  $>$  Lock at Power On  $> \,$  On

**Note:** You can make emergency calls when the phone is locked (see page 74).

# customize

## profiles

You can quickly change your phone's alert style or *profile* to match your activity, environment, or personal requirements. Each profile uses a different set of ringtones or vibrations for incoming calls and other events. The alert profile indicator shows at the top of the home screen:

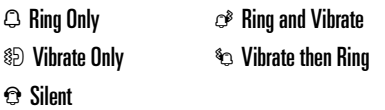

**To change your profile:** From the home screen, press the external volume keys on the side of your phone. Alternatively, from the

home screen press Options <sup>&</sup>gt; Change Alert Style or Change Profile.

The Silent profile silences your phone until you set another profile.

## change alert style settings

You can change the ringtones that a standard alert style uses to notify you of incoming calls and other events. Additionally, you can change the alert volume, keypad volume, and media playback volume settings. For dual-line-enabled SIM cards, you can set different ringtones to identify incoming calls on line 1 or line 2.

**Note:** You can't set a ringtone for the Silent alert style, or change some settings for some alert styles.

**Find it:**  $\cdot \hat{\bullet}$  >  $\hat{w}$  Settings > Profiles > Alert Style > *alert style*

- **1**Press  $\dot{\phi}$  left/right to select the **alerts** tab  $\oslash$ , **volume** tab  $\oslash$ , **messages** tab  $\boxdot$ , or **settings** tab  $\mathbb{C}$ .
- **2** Press  $\dot{\varphi}$  up/down to scroll to the alert or volume setting you want to change, then press the center key  $\cdot \bullet$ .
- **3**Select the setting value you want.
- **4** When you're finished changing alert style settings, press Back to exit and save your changes.

To **reset** the default settings for an alert style:

**Find it:**  $\cdot \hat{\bullet}$  >  $\hat{w}$  Settings > Profiles > Alert Style > *alert style*, press Options <sup>&</sup>gt; Reset

### create a new profile

To create a **new** profile with the ringtones and volume settings you specify:

#### **Find it:**  $\cdot \hat{\bullet}$  >  $\hat{w}$  Settings > Profiles > Alert Style > *alert style*

- **1** Change alert style settings as described in the previous section.
- **2** When you're finished changing alert style settings, press **Options > Save as Profile.**
- **3** Enter a name for the profile, then press Save to save it.

To create **additional** profiles:

#### **Find it:**  $\cdot \bullet$  >  $\cdot \bullet$  Settings > Profiles, press Options > Create Profile

**Note:** Profile alert settings also can be set by the theme. When you apply a new theme, you can choose to apply the theme's alert settings to the current profile. Selecting this

option **changes** the current profile to use the theme alert settings.

## edit or delete profiles

To **edit** a profile:

**Find it:**  $\cdot \bullet >$   $\circ \bullet$  Settings > Profiles, scroll to the profile, press Options <sup>&</sup>gt; Edit

**Note:** You can't edit the Silent profile, or change some settings for some profiles.

To **delete** a user-defined profile:

**Find it:**  $\hat{\bullet}$  >  $\hat{\bullet}$  Settings > Profiles, scroll to the profile, press Options <sup>&</sup>gt; Delete

## restore alert style settings

To delete all user-defined profiles and restore your phone's original alert style settings:

**Find it:**  $\cdot \bullet$  >  $\bullet$  Settings > Profiles, press Options > Restore Sound Settings

# time & date

Your phone can automatically update the time and date. It uses the time and date for the Calendar.

To **synchronize** time and date with the network:

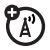

**Find it:**  $\cdot \hat{\bullet}$  >  $\hat{\mathcal{R}}$  Settings > Phone Settings > Time & Date <sup>&</sup>gt; Auto-Update Time <sup>&</sup>gt; On

To **manually** set the time and date:

**Find it:**  $\cdot \hat{\bullet}$  >  $\hat{\mathcal{R}}$  Settings > Phone Settings  $>$  Time & Date  $>$  Auto-Update Time  $>$  Off, then

> Time and Date

To adjust time and date, press  $\cdot \bullet$  left/right to scroll to a setting, then press  $\cdot \hat{\mathbf{O}}$  up/down to change it. Press Set to save your settings.

To show a **12-hour or 24-hour** digital clock in the home screen:

**Find it:**  $\cdot \hat{\bullet}$  >  $\hat{\mathbf{w}}$  Settings > Phone Settings  $> \mathsf{Time}~\&~\mathsf{Date} > \mathsf{Time}~\mathsf{Format} > \mathsf{12}~\mathsf{Hour}~\mathsf{Clock}~\mathsf{or}$ 24 Hour Clock

To set the **date format** in the home screen:

**Find it:**  $\cdot \hat{\bullet}$  >  $\hat{\mathcal{R}}$  Settings > Phone Settings > Time & Date <sup>&</sup>gt; Date Format

To set your **time zone**:

**Find it:**  $\cdot \hat{\bullet}$  >  $\hat{\mathcal{R}}$  Settings > Phone Settings  $>$  Time & Date  $>$  Time Zone, then select a city in your time zone

**Shortcut:** Press keypad keys to enter the first letters of the city you want.

## themes

Use a phone *theme* to personalize the look and sound of your phone. Most themes include a wallpaper image, screensaver image, and ringtones.

To **apply** a theme:

**Find it:**  $\cdot \hat{\bullet}$  >  $\mathcal{C}$  Settings > Themes > *theme* 

Alternatively, from the home screen, press  $\lambda$  Options  $>$  Customize Home  $>$  Change Theme.

**Note:** Profile alert settings also can be set by the theme. When you apply a new theme, you can choose to apply the theme's alert settings to the current profile. Selecting this option **changes** the current profile to use the theme alert settings.

To **download** a theme, see page 101.

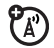

To **delete** a theme:

**Find it:**  $\hat{\bullet}$  >  $\hat{\bullet}$  **Settings** > Themes, scroll to the theme, then press **Options**  $>$  **Manage**  $>$  **Delete** 

**Note:** You can delete only downloaded themes or custom themes you create.

## modify a theme

You can change the images and sounds that a theme applies to your phone.

**Find it:**  $\cdot \bullet >$   $\bullet$  Settings > Themes, scroll to the theme, press Options <sup>&</sup>gt; Edit

- **1**Press  $\cdot \dot{\mathbf{O}}$  left/right to select the **sounds** tab ① or **images** tab <sup>...</sup>
- **2** Press  $\dot{\varphi}$  up/down to scroll to the setting you want to change, then press the center  $key \cdot \bullet$ .
- **3** Scroll to the image or sound file you want, then select it.

**4** Press Save to save your theme changes.

The **Wallpaper** appears as a background image in your home screen.

The **Screen Saver** appears in the display when no activity is detected for a specified time. To set the delay interval, see the following section.

Skins set the look and feel of your phone's display.

To **reset** the standard settings for a modified theme:

**Find it:**  $\cdot \bullet >$   $\circ \bullet$  Settings > Themes > *theme*, press Options <sup>&</sup>gt; Manage <sup>&</sup>gt; Reset

To **restore** the default theme on your phone:

**Find it:**  $\cdot \hat{\bullet}$  >  $\hat{w}$  Settings > Themes, press Options > Manage <sup>&</sup>gt; Restore to Default

### create a new theme

You can create a new theme that uses the images and sounds you specify.

**Find it:**  $\cdot \hat{\mathbf{P}} > \mathbf{\hat{P}}$  **Settings**  $>$  **Themes, press Options** > Create New or Create <sup>a</sup> Copy

# display appearance

To set your display **brightness**:

**Find it:**  $\cdot \hat{\mathbf{P}} > \mathbf{P}$  **Settings**  $>$  **Phone Settings** > Display Settings <sup>&</sup>gt; Brightness

To save battery life, the keypad **backlight** can turn off when you're not using your phone. The backlight turns back on when you open/close the slider or press any key. To set how long your phone waits before the backlight turns off:

**Find it:**  $\cdot \bullet >$   $\circledast$  Settings > Phone Settings > Display Settings <sup>&</sup>gt; Backlight Timeout

To save battery life, the **display** can turn off when you're not using your phone. The display turns back on when you open/close the slider or press any key. To set how long your phone waits before the display turns off:

#### **Find it:**  $\cdot \hat{\mathbf{P}} > \mathbf{P}$  **Settings**  $>$  **Phone Settings** > Display Settings <sup>&</sup>gt; Display Timeout

To select the delay interval (period of inactivity) before the **screensaver** shows in the display:

#### **Find it:**  $\cdot \bullet \cdot >$   $\circledast$  Settings > Phone Settings > Display Settings <sup>&</sup>gt; Screensaver Timeout

**Note:** To see the screensaver, the Display Timeout setting must be greater than the Screensaver Timeout setting.

**Tip:** To extend battery life, turn off the screensaver.

# shortcuts & main menu

### home screen shortcuts

From the home screen, you can press  $P_{A}$ the navigation key up, down, left, or right as **shortcuts** to your favorite features. You can change the features that these keypresses open. For navigation key location, see page 1.

**Find it:** From the home screen, press Options > Customize Home <sup>&</sup>gt; Shortcut Keys

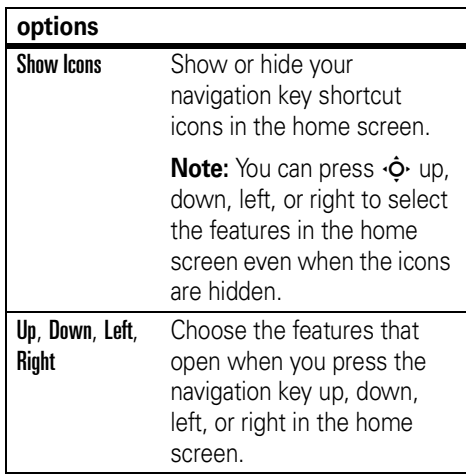

### main menu appearance

To make your **main menu appearance** either a grid of graphic icons or a text-based list:

**Find it:** From the main menu, press **Options** > View By <sup>&</sup>gt; Grid or List

**Shortcut:** From the main menu, press **#** to change the main menu to a list view and back.

### customize main menu

You can create a new folder (with a custom icon) in the main menu, move menu features into the new folder, create sub-folders, and reorganize the phone's menu structure to suit your needs.

To **create a new folder** in the main menu:

**Find it:** From the main menu, press **Options** > Create New Folder

Enter a name for the folder, select a graphic icon to identify the folder, press Save to save the folder in the main menu.

To **move a menu feature** to the folder you've created: Scroll to the feature you want to move, press **Options > Move to Folder**, scroll to the destination folder, press Place.

To **create a sub-folder** in an existing folder: Open the folder, press Options <sup>&</sup>gt; Create New Folder.

To **delete a folder** you've created: Move all menu features and sub-folders out of the folder, scroll to the folder, press **Options > Manage** > Delete Folder.

To change your **main menu order**:

**Find it:** From the main menu, press Options <sup>&</sup>gt; Reorder
## answer options

You can use different ways to answer an incoming call. To turn on or turn off an answer option:

**Find it:**  $\cdot \hat{\bullet}$  >  $\mathscr{C}$  Settings > Call Settings > In-Call Setup <sup>&</sup>gt; Answer Options

#### **options**

Any Key AnswerAnswer by pressing any key.

**Note:** You can always open the slider or press  $\textcircled{\textbf{S}}$  to answer a call.

## calls

To make and answer calls, see page 16.

## turn off a call alert

Press the external volume keys on the side of your phone, to turn off the ringer before answering a call.

## recent calls

Your phone keeps lists of incoming and outgoing calls, even for calls that didn't connect. The most recent calls are listed first. The oldest calls are deleted as new calls are added.

**Shortcut:** Press  $\textcircled{e}$  in the home screen to see the Dialed Calls list.

**Find it:**  $\hat{\bullet}$  >  $\hat{A}$  Recent Calls, press  $\hat{B}$  to select the Dialed Calls, Missed Calls, Answered Calls, or Recent Calls list

Scroll to a call. Icons indicate if the call was incoming  $\triangle$ , outgoing  $\triangle$ , or missed  $\triangle$ . A check mark next to the icon indicates a connected call.

- To call the number, press  $\textcircled{\textbf{1}}$ .
- **•** To see call details (like time and date), press the center key  $\cdot \bullet$ .

**•**Press **Options** to select recent calls options:

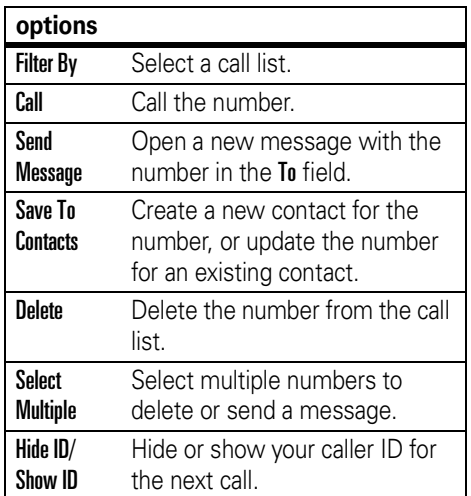

To select call times and costs, see page 90.

## redial

- **1**Press **O** from the home screen to see the Dialed Calls list.
- **2** Scroll to the number you want to call, then press  $\overline{\odot}$ .

If you hear a **busy signal** and see (A) Call Failed, press  $\odot$  or Retry to redial the number. When the call goes through, your phone shows Connected and connects the call.

## return a call

Your phone keeps a record of your unanswered calls, and shows X Missed Calls, where **X** is the number of missed calls.

**1**When you see the **X Missed Calls** message, press the center key  $\cdot \bullet \cdot$  to see the Missed Calls list.

**2** Scroll to the call you want to return, then press  $\boldsymbol{\odot}$ .

## caller ID

*Calling line identification* (caller ID) shows the phone number for an incoming call in your phone's display.

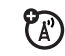

Your phone shows the caller's name and picture when they're stored in your contact list, or **Incoming Call** when caller ID information isn't available.

**Note:** Picture IDs aren't available for contacts stored on the SIM card.

**Tip:** Want to know who's calling without even looking at your phone? To give one of your contacts a special ringtone, see page 82.

To show or hide your phone number for the next outgoing call, enter digits in the display, then press Options <sup>&</sup>gt; Show ID or Hide ID.

To show or hide **your phone number** for all calls:

**Find it:**  $\cdot \hat{\bullet}$  >  $\hat{B}$  Settings > Call Settings > In-Call Setup <sup>&</sup>gt; My Caller ID <sup>&</sup>gt; All Calls > Show ID or Hide ID

## emergency calls

Your service provider programs one or more emergency phone numbers, such as 911 or 112, that you can call under any circumstances, even when your phone is locked or the SIM card is not inserted.

**Note:** Emergency numbers vary by country. Your phone's preprogrammed emergency number(s) may not work in all locations, and sometimes an emergency call cannot be

placed due to network, environmental, or interference issues.

- **1** Press the keypad keys to dial the emergency number.
- **22** Press **i** to call the emergency number.

## voicemail

Your network stores the voicemail messages you receive. To listen to your messages, call your voicemail number.

Pa)

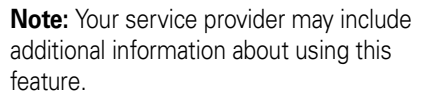

When you **receive** a voicemail message, your phone display shows New Voicemail and the new message indicator 国).

To **check** voicemail messages:

## **Find it:**  s <sup>&</sup>gt; g Messages <sup>&</sup>gt; Call Voicemail

**Shortcut:** Your service provider may store your voicemail phone number in speed dial location #1. If so, you can press and hold  $\Box$ in the home screen to listen to your voicemail message(s).

Your phone may prompt you to store your voicemail phone number. If you don't know your voicemail number, contact your service provider.

# other features

## advanced calling

To use voice commands for calling, see page 58.

#### **features**

### **speed dial**

Your phone can store nine phone numbers that you can call with a single keypress. To **store** a speed dial phone number:

 $\cdot \hat{\mathbf{S}} \cdot \mathbf{S}$  Settings  $>$  Call Settings  $>$  Speed Dial > *speed dial location*

To **call** a speed dial number, press and hold the single-digit speed dial number for one second.

#### **features**

### **international calls**

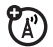

If your phone service includes international dialing, press and hold  $\Box$  to insert your local international access code (indicated by  $+$ ). Then, press number keys to dial the country code and phone number.

## **hold a call**

Press **Options > Hold** to put all active calls on hold.

### **mute a call**

Press **Options > Mute** to put all active calls on mute.

## **call waiting**

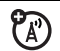

**features**

When you're on a call, you'll hear an alert if you receive a second call.

Press  $\textcircled{\textbf{1}}$  to answer the new call.

- **•** To switch between calls, press Switch.
- **•** To connect the two calls, press Link.
- **•** To end the call on hold, press Options <sup>&</sup>gt; End Call On Hold.

To turn the call waiting feature on or off:

 $\cdot \hat{\bullet}$  >  $\hat{\mathscr{C}}$  Settings > Call Settings > In-Call Setup  $>$  Call Waiting  $>$  On or Off.

## **make another call during a call**

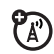

During a call:

Options <sup>&</sup>gt; New Call, press Options <sup>&</sup>gt; Browse Contacts

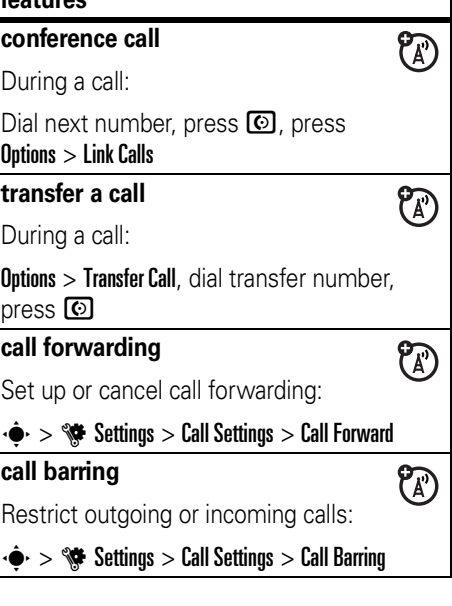

## **TTY calls**

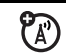

Set up your phone for use with an optional TTY device:

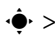

 $\cdot \hat{\bullet}$  >  $\hat{\mathscr{C}}$  Settings > Phone Settings > TTY Settings

## **change phone line**

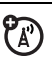

If you have a dual-line-enabled SIM card, you can change your line to make and receive calls from your other phone number:

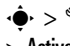

 $\cdot \hat{\bullet}$  >  $\hat{\mathscr{C}}$  Settings > Call Settings > In-Call Setup > Active Line

The active line indicator shows the active phone line (see illustration on page 53).

### **features**

## **fixed dial**

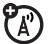

When you turn on fixed dialing, you can call only numbers stored in the fixed dial list.

**Note:** You must enter your SIM PIN2 code to turn fixed dialing on or off. If you forget your PIN2 code, contact your service provider.

Turn fixed dialing on or off:

 $\cdot \bullet$  >  $\bullet$  Settings > Call Settings > Fixed Dialing  $> 0$ n or Off

Use the fixed dial list:

 $\dot{\bullet}$  >  $\dot{\bullet}$  Office Tools > Dialing Services > Fixed Dial

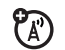

Dial service phone numbers stored by your service provider:

 $\cdot \hat{\blacklozenge\cdot} > \textcolor{red}{\mathbb{S}}$  Office Tools  $>$  Dialing Services > Service Dial

## **DTMF tones**

Activate DTMF tones:

 $\cdot \hat{\bullet}$  >  $\hat{\mathscr{G}}$  Settings > Call Settings > In-Call Setup > DTMF

Send DTMF tones during a call:

Press number keys

## **hyphenation**

Set your phone to add hyphens to phone numbers you enter:

 $\cdot \hat{\bullet}$  >  $\hat{\mathscr{G}}$  Settings > Call Settings > In-Call Setup > Hyphenation

## contacts

**For basic contact list features, see page 16. Service dial service dial service dial service dial service dial service dial service dial service dial service dial service dial service dial service** 

#### **features**

## **set contact storage location**

**Note:** You can store contacts in phone memory, SIM card memory, or both. Contacts stored on the SIM card can contain only a name and phone number. To set your default storage location:

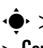

 $\cdot \hat{\blacklozenge}$  >  $\blacktriangleright$  Contacts, press Options > Manage Contacts > Contacts Settings <sup>&</sup>gt; Default Save Location

## **set contact list view**

Show contacts stored in phone memory, SIM card memory, or both:

 $\cdot \hat{\blacklozenge\cdot} > \textcolor{red}{\bigtriangledown}$  Contacts, press Options  $>$  View By > Phone & SIM, SIM Card, or Phone Contacts

## **add new contact**

 $\cdot \hat{\blacklozenge}$  >  $\blacktriangleright$  Contacts, press Options > Create New or Create New Contact

For a contact stored in phone memory: Press  $\cdot \hat{\mathbf{\Theta}}$  left/right to select the **contact**  $\boldsymbol{\mathsf{data}}$  is tab  $\boldsymbol{\mathsf{H}}$ ,  $\boldsymbol{\mathsf{address}}$  tab  $\boldsymbol{\mathsf{m}}$ ,  $\boldsymbol{\mathsf{picture}}$  iD tab **@, alerts** tab **@**, or **notes** tab **显**. Press  $\cdot \bullet$  up/down to scroll to information you want to change, then press the center key ∙♠∙ to select it.

**Note:** To store a contact in phone memory, your phone must be set to show the contacts stored in phone memory. See the previous feature description to set the contact list view.

#### **features**

### **call contact**

 $\cdot \bullet$  >  $\bullet$  Contacts, scroll to the contact, press **ⓒ** to call

**Note:** If a contact has multiple phone numbers or email addresses, press  $\cdot \mathbf{\dot{Q}}$ left/right to select the number or email address you want.

## **send message to contact**

 $\cdot \bullet$  >  $\bullet$  Contacts, scroll to the contact, press Options <sup>&</sup>gt; Send Message

**add additional phone number or email address to contact**

 $\cdot \bullet$  >  $\bullet$  Contacts, scroll to the contact, press Options > Edit Contact, press  $\cdot \hat{Q}$  left/right to select the **details** tab **F** 

Press  $\cdot \mathbf{\dot{Q}}$  up/down to scroll to an empty Number or Email field, then press the center key ∙♠∙ to select it.

**Note:** This option isn't available for contacts stored on the SIM card.

#### **features**

#### **set picture ID for contact**

Assign a photo or picture to show in the display when you receive a call from a contact:

 $\cdot \hat{\blacklozenge}$  >  $\blacktriangleright$  Contacts > *entry*, press Options > Edit Contact, press  $\cdot \hat{\mathbf{\Theta}}$  left/right to select the **picture ID** tab z, <sup>&</sup>gt; *picture*

**Note:** This option isn't available for contacts stored on the SIM card.

## **set alert(s) for contact**

Assign a distinctive call alert (*ringer ID*) or message alert for a contact:

 $\cdot \bullet$  >  $\bullet$  Contacts, scroll to the contact, press Options > Edit Contact, press  $\hat{\varphi}$  left/right to select the **alerts** tab  $\bullet$  , > **Call Alert** or Message Alert

**Note:** This option isn't available for contacts stored on the SIM card.

## **assign contact to category**

 $\cdot \bullet$  >  $\bullet$  Contacts, scroll to the contact, press Options > Edit Contact, press < $\hat{\varphi}$ · left/right to select the **details** tab **El**,  $>$  Category

**Note:** This option isn't available for contacts stored on the SIM card.

#### **features**

### **set category view**

 $\cdot \hat{\blacklozenge\cdot} > \blacksquare$  Contacts, press Options  $>$  Filter By

You can show contacts in a predefined category (Family, Friends, Work), or contacts in a category that you create (select Create Category).

## **set alert(s) or picture ID for category**

Assign a distinctive call alert (*ringer ID*), message alert, or picture ID for contacts in a specified category:

 $\cdot \hat{\blacklozenge}$  >  $\blacktriangleright$  Contacts, press Options > Manage Contacts > Edit Categories <sup>&</sup>gt; *category*

## **create group mailing list**

Assign contacts to a group message list or email list:

 $\cdot \hat{\blacklozenge\cdot} > \blacksquare$  Contacts, press Options  $>$  Create New > Message List or Email List

**Note:** This option isn't available for contacts stored on the SIM card.

## **show contact photos**

Show contacts with picture ID photos, or as a text list:

 $\cdot \hat{\blacklozenge}$  >  $\blacktriangleright$  Contacts, press Options > Manage Contacts > Contacts Settings <sup>&</sup>gt; Default View <sup>&</sup>gt; Thumbnail or List

## **set contact list sort order**

 $\cdot \hat{\blacklozenge}$  >  $\blacktriangleright$  Contacts, press Options > Manage Contacts > Contacts Settings <sup>&</sup>gt; Default Sort Order <sup>&</sup>gt; First Name or Last Name

#### **features**

### **copy all contacts to SIM card**

Copy all contacts from phone memory to the SIM card:

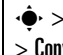

 $\cdot \hat{\blacklozenge}$  >  $\blacktriangleright$  Contacts, press Options > Manage Contacts > Copy All to SIM Card

## **synchronize contacts**

Synchronize your contact list over-the-air direct to a corporate Microsoft® Exchange 2003 server using MOTOSYNC:

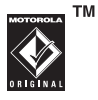

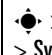

 $\cdot \hat{\blacklozenge}$  >  $\blacktriangleright$  Contacts, press Options > Manage Contacts > Synchronize

For more information, see page 95.

## **send contact to another device**

Send a contact to another phone, computer, or device:

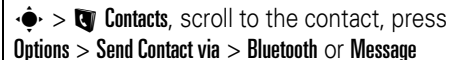

## **delete contact**

 $\cdot \bullet$  >  $\bullet$  Contacts, scroll to the contact, press Options <sup>&</sup>gt; Delete Contact

## **delete multiple contacts**

 $\cdot \hat{\blacklozenge}$  >  $\blacktriangledown$  Contacts, press Options > Select Multiple, select contacts to delete, press Options <sup>&</sup>gt; Delete

## **delete all contacts**

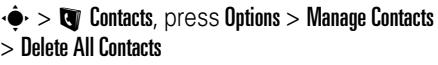

### **features**

## **import vCard**

Import contact information from a vCard file stored on your phone.

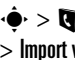

 $\cdot \hat{\blacklozenge}$  >  $\blacktriangledown$  Contacts, press Options > Manage Contacts > Import vCard

## **store owner's information**

Store information about yourself on your phone.

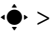

**L** Contacts, press Options > Manage Contacts > Owner's Information

**84**other features—contacts

## messages

For basic text messaging features, see page 47. For instructions on entering text, see page 53.

#### **features**

#### **send text message**

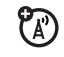

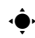

 $\cdot \hat{\mathord{\bullet}} \cdot > \textcolor{red}{\bigcirc}$  Messages  $>$  Create Message

Your phone sends an SMS text message by default, unless you insert multimedia content or perform a function reserved for MMS multimedia messages.

## **send quick note**

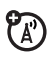

Send a pre-written quick note:

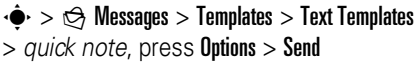

#### **features**

#### **set up email accounts**

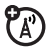

You can set up and use multiple email accounts on your phone:

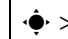

 $\cdot \hat{\mathord{\bullet}}\text{-}>\bigcircled{\Rightarrow}$  Messages  $>$  Email  $>$  Add Account

**Note:** Your display shows a separate folder for each email account.

## **send email**

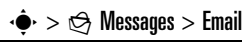

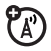

## **use a multimedia template**

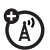

Open a multimedia template with pre-installed media:

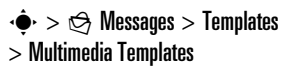

## **read new message or email**

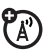

When your display shows **New Message**, press Read.

### **read old messages**

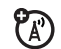

## $\cdot \hat{\mathord{\bullet}}\text{-} > \mathrel{\mathop \oplus}\text{-}$  Messages  $>$  Inbox

Icons next to each message show if it is **read △ or unread ⊠, urgent ①, or has an attachment @**. Press **Options** to perform various operations on a message.

## **read old email**

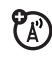

 $\cdot \hat{\blacklozenge} \cdot >$   $\ominus$  Messages  $>$  Email

Press **Options** to perform various operations on a message.

## **store message objects**

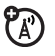

Go to a multimedia message page, then press Options <sup>&</sup>gt; Store.

#### **features**

#### **create folder**

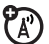

Created a personal folder to store your messages.

 $\cdot \hat{\mathbf{\Theta}} \cdot > \mathbf{\Theta}$  Messages  $>$  My Folders, press Options > Create Folder

#### **browser messages**

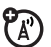

Read messages received by your browser:

When your display shows **New Message**, press Read.

To activate browser messages and adjust browser message settings:

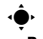

 $\cdot \hat{\mathbf{\Theta}} \cdot \mathbf{S} \implies \mathbf{S}$  Messages, press Options  $>$  Settings

> Browser Messages

## **info services**

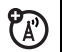

Read subscription-based information services messages:

When your display shows **New Message**, press Read.

To activate information services and adjust info services settings:

 $\cdot \hat{\mathbf{\Theta}} \cdot \mathbf{S} \implies \mathbf{S}$  Messages, press Options  $>$  Settings > Info Services

## instant messaging

## **features**

## **log in**

 $\cdot \bullet$  >  $\circledast$  Office Tools > IM, scroll to an account, press Log In

If you don't have an IM account, select **[New Account]** to create one.

## **find others online**

After you log in:

Select Contact List to see a list of other users.

## **start conversation**

From your **Contact List**, scroll to a name in Online Contacts, press Send IM.

## **open active conversation**

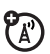

**?** 

7ා

7ා

From your **Contact List**, scroll to a name in Conversations, press View.

### **end conversation**

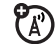

From the conversation display:

Press Options <sup>&</sup>gt; End Conversation.

## **log out**

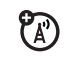

From the IM Online menu, select Log Out.

## **create or edit IM accounts**

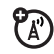

Create an account:

 $\cdot \hat{\mathord{\bullet}} \cdot > \mathbb{S}\hspace{-0.08cm}\mathbb{S}$  Office Tools  $> \mathsf{IM} > \mathsf{[New Account]}$ 

Edit an account:

 $\cdot \bullet > \circledast$  Office Tools > IM, scroll to an account, press Options <sup>&</sup>gt; Edit Account

## personalize

## **featureslanguage** Set menu language:  $\cdot \hat{\blacklozenge\cdot} > \hat{\mathbb{S}}$  Settings  $>$  Phone Settings  $>$  Language **ring volume**  $\cdot \blacklozenge$  >  $\mathscr{C}$  Settings > Profiles, press  $\cdot \diamondsuit$  left/right to select the **volume** tabi, <sup>&</sup>gt; Alert Volume **keypad tones volume**  $\cdot \blacklozenge$  >  $\mathscr{C}$  Settings > Profiles, press  $\cdot \diamondsuit$  left/right to select the **volume** tab  $\heartsuit$ , > **Keypad Volume**

**Note:** The keypad volume setting also controls slide tone volume. You won't hear the slide tone when keypad volume is turned off.

### **media playback volume**

 $\cdot \bullet$  >  $\bullet$  Settings > Profiles, press  $\cdot \bullet$  left/right to select the **volume** tab i, <sup>&</sup>gt; Playback Volume

### **reminders**

Set the reminder alert for event notifications:

 $\cdot \bullet$  >  $\bullet$  Settings > Profiles, press  $\cdot \bullet$  left/right to select the **settings** tab #, <sup>&</sup>gt; Reminder Alert

## **clock view**

Show an analog or digital clock in the home screen, or turn off the clock:

From the home screen, press **Options** > Customize Home <sup>&</sup>gt; Clock Style.

#### **features**

#### **date view**

Show or turn off the date in the home screen:

From the home screen, press **Options**  $>$  Customize Home  $>$  Date.

## **reset settings**

Reset default settings for all options **except** the unlock code, security code, and lifetime timer:

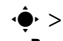

 $\cdot \hat{\mathbf{\Theta}} \cdot > \hat{\mathbf{w}}$  Settings  $>$  Phone Settings  $>$  Reset

> Reset All Settings

#### **delete data**

**Caution:** This option **erases all information you have entered** (including contacts and calendar entries) **and content you have downloaded** (including photos and sounds) stored in your phone's memory. After you erase the information, you can't recover it.

This option does **not** delete SIM card information:

 $\cdot \hat{\mathbf{S}}$  >  $\mathbb{S}$  Settings > Phone Settings > Reset > Delete All Data

#### **features**

#### **delete memory cards**

**Caution:** This option **erases all information you have entered** (including contacts and calendar entries) **and content you have downloaded** (including photos and sounds) stored in your memory card and/or SIM card. After you erase the information, you can't recover it.

 $\cdot \hat{\mathbf{P}} > \mathbf{P}$  Settings  $> \mathsf{Phone}$  Settings  $> \mathsf{Reset}$ > Delete Memory Cards

## call times & costs

**Network connection time** is the elapsed time from the moment you connect to your service provider's network to the moment you end the call by pressing  $\circled{2}$ . This time includes busy signals and ringing.

**The amount of network connection time you track on your resettable timer may not equal the amount of time for which you are billed by your service provider. For billing information, contact your service provider.**

#### **features**

#### **call times**

See call timers:

 $\cdot \hat{\blacklozenge\cdot} > \textcolor{red}{\bigcirc}$  Recent Calls, press Options  $>$  Call Times

## **in-call timer**

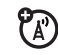

 $\mathcal{C}_\mathbb{A}$ 

Show call time information during a call:

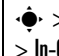

 $\cdot \hat{\blacklozenge\cdot} > \hat{\mathcal{S}}$  Settings  $>$  Call Settings  $>$  In-Call Setup  $>$  In-Call Timer

#### **featurescall cost?** See call cost trackers and credit information: $\cdot \hat{\blacklozenge\cdot} > \mathop{\mathcal{B}}$  Recent Calls, press Options  $>$  Call Costs **call cost setup** ಗಿ Set a credit limit: $\cdot \hat{\blacklozenge\cdot} > \mathop{\mathcal{B}}$  Recent Calls, press Options  $>$  Call Costs > Call Cost Setup **data times** $P_{A}$ See data call timers: $\cdot \hat{\blacklozenge\cdot} > \textcolor{red}{\bigcirc}$  Recent Calls, press Options  $>$  Data Times **data volumes**7ා See data volume meters: $\cdot \bullet$  >  $\bullet$  Recent Calls, press Options <sup>&</sup>gt; Data Volumes

## handsfree

**Note:** The use of wireless phones while driving may cause distraction. Discontinue a call if you can't concentrate on driving. Additionally, the use of wireless devices and their accessories may be prohibited or restricted in certain areas. Always obey the laws and regulations on the use of these products.

#### **features**

#### **speakerphone**

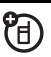

Activate a connected external speakerphone during a call:

Press Speaker

#### **features**

#### **auto answer** (headset)

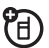

ि

Automatically answer calls when connected to a car kit or headset:

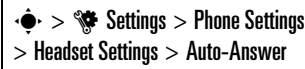

**voice dial** (headset)

Enable voice dial with headset send/end key:

 $\cdot \hat{\mathbf{\Theta}} \cdot \mathbf{1} > \mathbf{0}$  Settings  $>$  Phone Settings > Headset Settings <sup>&</sup>gt; Voice Dial

## data calls

To connect your phone with a USB cable, see page 40.

#### **features**

#### **synchronize contacts and calendar entries**

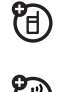

On your computer, run the Motorola  $P_A$ Phone Tools accessory. When prompted by Phone Tools, connect your phone to the computer through a USB cable connection. See the Phone Tools user's guide for more information.

## **use phone as modem**

On your phone, press  $\cdot \bullet \rightarrow \circ \bullet$  Settings > Connections <sup>&</sup>gt; USB Setting <sup>&</sup>gt; Modem

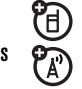

Connect your phone to the computer through a USB cable connection.

#### **features**

### **send data**

On your phone, press  $\cdot \bullet \rightarrow \mathscr{G}$  Settings > Connections <sup>&</sup>gt; USB Setting <sup>&</sup>gt; Modem

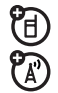

Connect your phone to the computer, then place the call through the computer application.

## **receive data**

On your phone, press  $\cdot \bullet \rightarrow \mathscr{G}$  Settings > Connections <sup>&</sup>gt; USB Setting <sup>&</sup>gt; Modem

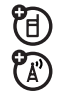

Connect your phone to the computer, then answer the call through the device application.

## **create new data connection**

 $\cdot \hat{\bullet}$  >  $\hat{\mathbb{S}}$  Settings > Connections  $>$  Data Connections  $>$  Add a Connection

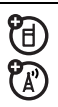

## **edit data connection**

 $\cdot \hat{\mathord{\bullet}} \cdot > \mathord{\mathbb{S}}$  Settings  $>$  Connections  $>$  Data Connections  $>$  Edit a Connection

## **delete data connection**

 $\cdot \hat{\mathord{\bullet}} \cdot > \mathord{\mathbb S}$  Settings  $>$  Connections

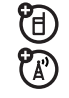

®

 $\overline{\mathfrak{D}}$ 

## $>$  Data Connections  $>$  Remove a Connection

#### **features**

#### **use SyncML**

U) You can call a SyncML Internet server  $\overline{\textcircled{r}}$ and synchronize your phone's contact list, calendar entries, and tasks with the server.

To **synchronize files** with a partner you set up, press  $\cdot \hat{\blacklozenge} \cdot > \textcolor{red}{\textcircled{\%}}$  Office Tools  $>$  MOTOSYNC > SyncML.

If no SyncML profile is stored on your phone, the phone prompts you to create a profile. Contact your IT system administrator to obtain the information you need to set up a profile.

**Note:** If your phone can't connect to the server, verify that your phone's network service provider has data service activated on your phone (additional fees may apply for this service).

### **set up Exchange ActiveSync**

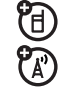

Use the Internet to synchronize your phone's contact list, calendar entries, and email with an email account on a Microsoft® Exchange 2003 server.

Confirm that the **Mobility** option is enabled on the email account, and that **data service** is activated with your phone service provider.

To **set up** an ActiveSync partner:

 $\cdot \hat{\bullet}$  >  $\otimes$  Office Tools > MOTOSYNC > Exchange ActiveSync

Enter your email account and server information, including User Name, Password, Domain Name, Server Name, and the Data Connection to use.

#### **features**

## **use Exchange ActiveSync**

Schedule your phone to automatically synchronize data with an Exchange ActiveSync partner:

☜  $\widetilde{\mathfrak{D}}$ 

## $\cdot \hat{\bullet}$  >  $\otimes$  Office Tools > MOTOSYNC

- > Exchange ActiveSync, press Options <sup>&</sup>gt; Auto Sync
- > 0n, press 0K to enter the time and days you want your phone to synchronize

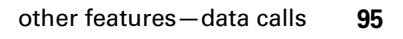

## network

#### **features**

#### **network settings**

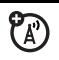

See network information and adjust network settings:

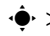

 $\cdot \hat{\mathord{\bullet}} \cdot > \mathord{\mathbb{S}}$  Settings  $>$  Network

## **software update**

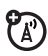

Your service provider can send updated phone software over the air to your phone. When your phone receives a software update, you can install it immediately, or defer installation until later. To install a deferred software update:

 $\cdot \hat{\mathbf{\Theta}} \cdot > \mathbf{\hat{S}}$  Settings  $>$  Phone Settings > Software Update <sup>&</sup>gt; Install Now

## personal organizer

#### **features**

#### **set alarm**

 $\cdot \hat{\bullet} > \textcolor{red}{\circledast}$  Office Tools  $>$  Alarm Clock

**Shortcut:** From the home screen, press press Options <sup>&</sup>gt; Set Alarm.

## **turn off alarm**

When the display shows an alarm:

To turn off the alarm, press **Dismiss** or **<b>O**.

To set an eight-minute delay, press Snooze.

**set calendar default view**

- $\cdot \hat{\blacklozenge\cdot} > \textcolor{red}{\mathbb{E}}$  Office Tools  $>$  Calendar, press Options
- > Calendar Setup <sup>&</sup>gt; Default View

#### **add new calendar event**

 $\cdot \bullet$  >  $\circledast$  Office Tools > Calendar, select the day and the start time, press  $\cdot \bullet$ , enter event details

You can set a music file, voice record, or video as a calendar event reminder. When creating a calendar event, select Alarm Style > *alarm type*, scroll to the file (or create a new file), press Insert.

### **see calendar event**

**•• > < Office Tools > Calendar >** event

To edit event details, press **Options**  $>$  Edit.

#### **features**

#### **calendar event reminder**

When the display shows and sounds an event reminder:

To see reminder details, select **Open Event**.

To close the reminder, press Dismiss.

## **send calendar event to another device**

Send a calendar event to another phone, computer, or device:

 $\cdot \div$  **>**  $\mathfrak{S}$  **Office Tools > Calendar >** *event*, press Options  $>$  Share Event via  $>$  Bluetooth  $\circ$ r Message

## **manage downloaded files**

Manage files and applications that you've downloaded onto your phone from the browser or over a Bluetooth® connection:

 $\cdot \hat{\mathord{\bullet}} \cdot > \mathord{\mathfrak{S}}$  Office Tools  $>$  Download Manager

## **manage files**

Access and manage multimedia files stored on your phone and on your removable memory card:

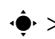

 $\cdot \hat{\mathord{\bullet}} \cdot > \textcolor{red}{\mathbb{E}}$  Office Tools  $>$  File Manager

## **world clock**

Show time and date information for multiple cities around the world:

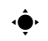

## $\cdot \hat{\mathord{\bullet}} \cdot > \mathord{\mathbb S}$  Office Tools  $>$  World Clock

## **task list**

Create a checklist of tasks you need to perform, and set your phone to notify you when task deadlines arrive:

 $\cdot \hat{\bullet}$  >  $\textcolor{red}{\bullet\circ}$  Office Tools > Task List

#### **features**

#### **notes**

Write and store notes on your phone:

 $\cdot \hat{\blacklozenge\cdot} > \textcolor{red}{\textcircled{\tiny\textsf{S}}}$  Office Tools  $>$  Notes

## **create voice record**

 $\cdot \hat{\mathbf{P}} > \mathcal{Q}$  Multimedia > Voice Recorder, press the center key  $\cdot \bullet \cdot$  to start recording, press Stop to stop recording

To save the voice record, press Save.

To perform various operations on the voice record, press **Options**.

**Note:** Recording of phone calls is subject to varying State and Federal laws regarding privacy and recording of phone conversations. Always obey the laws and regulations on the use of this feature.

#### **play voice record**

Play back a voice record:

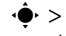

 $\cdot \hat{\mathord{\bullet}} \cdot > \textcolor{red}{\mathbb{S}}$  Office Tools  $>$  File Manager  $>$  Voice Notes > *voice record*

#### **calculator**

 $\cdot \hat{\blacklozenge}$  >  $\textcircled{\tiny\textsf{sp}}$  Office Tools > Calculator

#### **currency converter**

 $\cdot \hat{\blacklozenge}$  >  $\textcircled{\tiny\textsf{sp}}$  Office Tools > Calculator, press Options > Set Exchange Rate, enter exchange rate, press Set, enter amount, press Options <sup>&</sup>gt; Convert Currency

## security

#### **features**

## **SIM PIN**

**Caution:** If you enter an incorrect PIN code three times before the correct code, your SIM card is disabled, and your display shows SIM Blocked

Lock or unlock the SIM card:

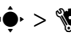

 $\cdot \hat{\bullet}$  >  $\hat{\mathscr{C}}$  Settings > Security > SIM Lock

**lock application**

 $\cdot \hat{\bullet}$  >  $\hat{\mathscr{G}}$  Settings > Security > Application Lock

### **manage certificates**

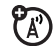

Enable or disable Internet access certificates stored on your phone:

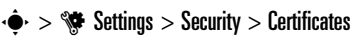

Certificates are used to verify the identity and security of Web sites when you download files or share information.

## fun & games

#### **features**

## **manage music and sounds**

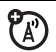

Manage music and ringtones that you have downloaded:

Press **ন্সি** 

Scroll to a sound file, then press **Options** to delete, rename, copy, move, send, or apply it. You can't perform some operations on some copyright-protected or pre-installed files.

## **play a music or sound file**

Press [ <sup>&</sup>gt; *sound file*

#### **manage pictures**

## $\cdot \hat{\blacklozenge}$  >  $\textcircled{g}$  Multimedia > Pictures

Scroll to a picture file, then press **Options** to delete, rename, copy, move, send, or apply it. You can't perform some operations on some copyright-protected or pre-installed files.

## **edit a picture**

 $\cdot \div$  **>**  $\&$  **Multimedia > Pictures >** *picture*, press Options <sup>&</sup>gt; Edit

You can't edit some copyright-protected or pre-installed files.

#### **features**

#### **manage videos**

## $\cdot \hat{\mathord{\bullet}} \cdot > \textcolor{red}{\textcircled{\raisebox{1.5pt}{\scriptsize$\circ$}}}$  Multimedia  $>$  Videos

Scroll to a picture file, then press **Options** to delete, rename, copy, move, or send the video. You can't perform some operations on some copyright-protected or pre-installed files.

## **launch the browser**

7ි

 $\cdot \hat{\bullet}$  >  $\circledast$  Web Access > Browser

## **download files from Web page**

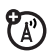

Download a sound file, picture, or other file from a Web page:

 $\cdot \bullet > \text{B}$  Web Access > Browser, go to the page that links to the file, scroll to the link, and select it

## **download game or application**

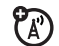

You can download a Java™ game or application the same way you download pictures or other objects:

 $\cdot \bullet > \mathcal{B}$  Web Access > Browser, go to the page that links to the file, scroll to the link, and select it

## **start game or application**

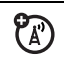

Start a Java™ game or application:

 $\cdot$  **→**  $\cdot$ *S* Games > *game* or *application* 

#### **features**

### **airplane mode**

Turn off your phone's calling features in locations where wireless phone use is prohibited. This lets you use the music player and other non-network features while you are on an airplane, without interfering with airplane communications.

From the home screen, press **Options**  $>$  Enable Airplane Mode  $>$  Yes.

To turn off airplane mode and reactivate your phone's calling features.

From the home screen, press **Options**  $>$  Disable Airplane Mode  $>$  Yes.

## service & repairs

If you have questions or need assistance, we're here to help.

#### Go to

www.motorola.com/consumer/support, where you can select from a number of customer care options. You can also contact the Motorola Customer Support Center at 1-800-331-6456 (United States), 1-888-390-6456 (TTY/TDD United States for hearing impaired), or 1-800-461-4575 (Canada).

#### This model wireless phone meets the government's requirements for exposure to radio waves.

Your wireless phone is a radio transmitter and receiver. It is designed and manufactured not to exceed limits for exposure to radio frequency (RF) energy set by the Federal Communications Commission (FCC) of the U.S. Government and by the Canadian regulatory authorities. These limits are part of comprehensive guidelines and establish permitted levels of RF energy for the general population. The guidelines are based on standards that were developed by independent scientific organizations through periodic and thorough evaluation of scientific studies. The standards include a substantial safety margin designed to assure the safety of all persons, regardless of age or health.

The exposure standard for wireless mobile phones employs a unit of measurement known as the Specific Absorption Rate, or SAR. The SAR limit set by the FCC and by the Canadian regulatory authorities is  $1.6 \text{ W/kg}$ <sup>1</sup> Tests for SAR are conducted using standard operating positions accepted by the FCC and by Industry Canada with the phone transmitting at its highest certified power level in all tested frequency bands. Although the SAR is determined at the highest certified power level, the actual SAR level of the phone while operating can be well below the

maximum value. This is because the phone is designed to operate at multiple power levels so as to use only the power required to reach the network. In general, the closer you are to a wireless base station, the lower the power output.

Before a phone model is available for sale to the public in the U.S. and Canada, it must be tested and certified to the FCC and Industry Canada that it does not exceed the limit established by each government for safe exposure. The tests are performed in positions and locations (e.g., at the ear and worn on the body) reported to the FCC and available for review by Industry Canada. The highest SAR value for this model phone when tested for use at the ear is 1.57 W/kg, and when worn on the body, as described in this user guide, is 0.50 W/kg. The SAR value for this product in its data transmission mode (body-worn use) is 1.51 W/kg. (Body-worn measurements differ among phone models, depending upon available accessories and regulatory requirements). $<sup>2</sup>$ </sup>

While there may be differences between the SAR levels of various phones and at various positions, they all meet the governmental requirements for safe exposure. Please note that improvements to this product model could cause differences in the SAR value for later products; in all cases, products are designed to be within the guidelines.

Additional information on Specific Absorption Rates (SAR) can be found on the Cellular Telecommunications & Internet Association (CTIA) Web site:

http://www.phonefacts.net

or the Canadian Wireless Telecommunications Association (CWTA) Web site:

http://www.cwta.ca

- 1. In the United States and Canada, the SAR limit for mobile phones used by the public is 1.6 watts/kg (W/kg) averaged over one gram of tissue. The standard incorporates a substantial margin of safety to give additional protection for the public and to account for any variations in measurements.
- 2. The SAR information includes the Motorola testing protocol, assessment procedure, and measurement uncertainty range for this product.

## European Union Directives Conformance Statement

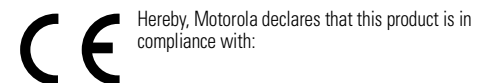

**•** The essential requirements and other relevant provisions of Directive 1999/5/EC

**•**All other relevant EU Directives

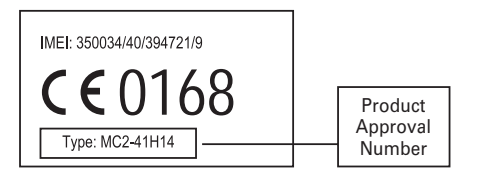

The above gives an example of a typical Product Approval Number. You can view your product's Declaration of Conformity (DoC) to Directive 1999/5/EC (to R&TTE Directive) at www.motorola.com/rtte. To find your DoC, enter the

#### **106**EU Conformance

product Approval Number from your product's label in the "Search" bar on the Web site.
# OPEN SOURCE SOFTWARE INFORMATION

For instructions on how to obtain a copy of any source code being made publicly available by Motorola related to software used in this Motorola mobile device you may email your request to ossmanagement@motorola.com.

Optionally, you may choose to send your request in writing to:

MOTOROLA, INC. OSS Management 600 North US Hwy 45 Libertyville, IL 60048 USA

The Motorola website opensource.motorola.com also contains information regarding Motorola's use of open source.

Motorola has created the opensource.motorola.com to serve as a portal for interaction with the software community-at-large.

To see additional information regarding licenses, acknowledgments and required copyright notices for open source packages used in this Motorola mobile device, follow these instructions:

- **1**From the phone Main Menu, select **Office Tools**.
- **2**From **Office Tools**, select **File Manager**.
- **3**From **File Manager**, select **OpenSource** folder.
- **4** Highlight **OpenSourceNotices.html** and press **Select**. This will launch the browser and open the notices document.

OSS Information

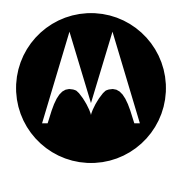

**MOTOROLA** 

# Important Safety and Legal Information

This section contains important information on the safe and **efficient operation of your mobile device. Read this information before using your mobile device.**\*

# Exposure to Radio Frequency (RF) Energy

Your mobile device contains a transmitter and receiver. When it is ON, it receives and transmits RF energy. When you communicate with your mobile device, the system handling your call controls the power level at which your mobile device transmits.

Your Motorola mobile device is designed to comply with local regulatory requirements in your country concerning exposure of human beings to RF energy.

The information provided in this document supersedes the general mobile device in a Motorola-supplied or approved clip, holder, safety information in user's quides published prior to May 1, 2006.

# Operational Precautions

For optimal mobile device performance and to be sure that human exposure to RF energy does not exceed the guidelines set forth in the relevant standards, always follow these instructions and precautions.

### External Antenna Care

If your mobile device has an external antenna, use only a Motorola-supplied or approved replacement antenna. Use of unauthorized antennas, modifications, or attachments could damage the mobile device and/or may result in your device not complying with local regulatory requirements in your country.

DO NOT hold the external antenna when the mobile device is IN USE. Holding the external antenna affects call quality and may cause the mobile device to operate at a higher power level than needed.

### Product Operation

When placing or receiving a phone call, hold your mobile device just like you would a landline phone.

If you wear the mobile device on your body, always place the

holster, case, or body harness. If you do not use a body-worn accessory supplied or approved by Motorola, keep the mobile device and its antenna at least 2.5 centimeters (1 inch) from your body when transmitting.

When using any data feature of the mobile device, with or without an accessory cable, position the mobile device and its antenna at least 2.5 centimeters (1 inch) from your body.

Using accessories not supplied or approved by Motorola may cause your mobile device to exceed RF energy exposure guidelines. For a list of Motorola-supplied or approved accessories, visit our Web site at: www.motorola.com.

# RF Energy Interference/Compatibility

Nearly every electronic device is subject to RF energy interference from external sources if inadequately shielded, designed, or otherwise configured for RF energy compatibility. In some circumstances your mobile device may cause interference with other devices.

#### Follow Instructions to Avoid Interference Problems

Turn off your mobile device in any location where posted notices instruct you to do so. These locations include hospitals or health care facilities that may be using equipment that is sensitive to external RF energy.

In an aircraft, turn off your mobile device whenever instructed to do so by airline staff. If your mobile device offers an airplane mode or similar feature, consult airline staff about using it in flight.

#### Pacemakers

If you have a pacemaker, consult your physician before using this device.

Persons with pacemakers should observe the following precautions:

- **•** ALWAYS keep the mobile device more than 20 centimeters (8 inches) from your pacemaker when the mobile device is turned ON.
- **•**DO NOT carry the mobile device in the breast pocket.
- **•** Use the ear opposite the pacemaker to minimize the potential for interference.
- **•** Turn OFF the mobile device immediately if you have any reason to suspect that interference is taking place.

### Hearing Aids

Some mobile devices may interfere with some hearing aids. In the event of such interference, you may want to consult your hearing aid manufacturer or physician to discuss alternatives.

### Other Medical Devices

If you use any other personal medical device, consult your physician or the manufacturer of your device to determine if it is adequately shielded from RF energy.

# Driving Precautions

Check the laws and regulations on the use of mobile devices in the area where you drive. Always obey them.

When using your mobile device while driving, please:

- **•** Give full attention to driving and to the road. Using a mobile device may be distracting. Discontinue a call if you can't concentrate on driving.
- **•** Use handsfree operation, if available.
- **•** Pull off the road and park before making or answering a call if driving conditions so require.

Responsible driving practices can be found in the "Smart Practices While Driving" section at the end of this guide and/or at the Motorola Web site: www.motorola.com/callsmart.

# Operational Warnings

Obey all posted signs when using mobile devices in public areas. such as health care facilities or blasting areas.

### Automobile Air Bags

Do not place a mobile device in the air bag deployment area.

### Potentially Explosive Atmospheres

Areas with potentially explosive atmospheres are often but not always posted, and can include fueling areas such as below decks on boats, fuel or chemical transfer or storage facilities, or areas where the air contains chemicals or particles, such as grain, dust, or metal powders.

When you are in such an area, turn off your mobile device, and do not remove, install, or charge batteries. In such areas, sparks can occur and cause an explosion or fire.

### Damaged Products

If your mobile device or battery has been submerged in water, punctured, or subjected to a severe fall, do not use it until you take it to a Motorola Authorized Service Center. Do not attempt to dry it with an external heat source, such as a microwave oven.

### Batteries and Chargers

If jewelry, keys, beaded chains, or other conductive materials touch exposed battery terminals, this could complete an electrical circuit (short circuit), become very hot, and could cause damage or injury. Be careful when handling a charged battery particularly when placing it inside a pocket, purse, or other container with metal objects. **Use only Motorola Original batteries and chargers.**

**TM** 

**Caution:** To avoid risk of personal injury, do not dispose of your battery in a fire.

Your battery, charger, or mobile device may contain symbols. defined as follows:

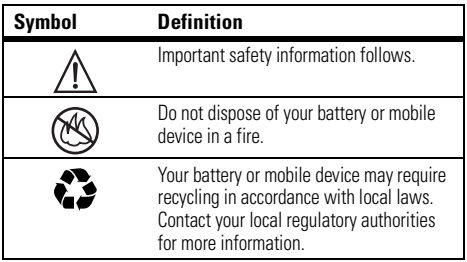

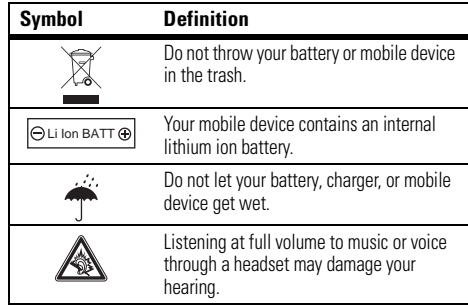

# Choking Hazards

Your mobile device or its accessories may include detachable parts, which may present a choking hazard to small children. Keep your mobile device and its accessories away from small children.

# Glass Parts

Some parts of your mobile device may be made of glass. This glass could break if the product is dropped on a hard surface or receives a substantial impact. If glass breaks, do not touch or attempt to remove. Stop using your mobile device until the glass is replaced by a qualified service center.

# Seizures/Blackouts

Some people may be susceptible to epileptic seizures or blackouts when exposed to flashing lights, such as when playing video games. These may occur even if a person has never had a previous seizure or blackout.

If you have experienced seizures or blackouts, or if you have a family history of such occurrences, please consult with your physician before playing video games or enabling a flashing-lights feature (if available) on your mobile device.

Discontinue use and consult a physician if any of the following symptoms occur: convulsion, eye or muscle twitching, loss of awareness, involuntary movements, or disorientation. It is always a good idea to hold the screen away from your eyes, leave the

lights on in the room, take a 15-minute break every hour, and stop use if you are very tired.

# Caution About High Volume Usage

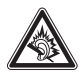

Listening at full volume to music or voice through a headset may damage your hearing.

# Repetitive Motion

When you repetitively perform actions such as pressing keys or entering finger-written characters, you may experience occasional discomfort in your hands, arms, shoulders, neck, or other parts of

# Industry Canada Notice to Users

Operation is subject to the following two conditions: (1) This device may not cause interference and (2) This device must accept any interference, including interference that may cause undesired operation of the device. See RSS-GEN 7.1.5.

# FCC Notice to Users

#### The following statement applies to all products that have **received FCC approval. Applicable products bear the FCC logo, and/or an FCC ID in the format FCC-ID:xxxxxx on the product label.**

Motorola has not approved any changes or modifications to this device by the user. Any changes or modifications could void the user's authority to operate the equipment. See 47 CFR Sec. 15.21.

This device complies with part 15 of the FCC Rules. Operation is subject to the following two conditions: (1) This device may not cause harmful interference, and (2) this device must accept any interference received, including interference that may cause undesired operation. See 47 CFR Sec. 15.19(3).

This equipment has been tested and found to comply with the limits for a Class B digital device, pursuant to part 15 of the FCC Rules. These limits are designed to provide reasonable protection against harmful interference in a residential installation. This equipment generates, uses and can radiate radio frequency energy and, if not installed and used in accordance with the instructions, may cause harmful interference to radio communications. However, there is no guarantee that interference will not occur in a particular installation. If this equipment does cause harmful interference to radio or television reception, which can be determined by turning the equipment off and on, the user is

encouraged to try to correct the interference by one or more of the following measures:

- **•**Reorient or relocate the receiving antenna.
- **•** Increase the separation between the equipment and the receiver.
- **•** Connect the equipment to an outlet on a circuit different from that to which the receiver is connected.
- **•** Consult the dealer or an experienced radio/TV technician for help.

# Motorola Limited Warranty for the United States and Canada

# What Does this Warranty Cover?

Subject to the exclusions contained below, Motorola, Inc. warrants its telephones, pagers, messaging devices, and consumer and professional two-way radios (excluding commercial, government or industrial radios) that operate via Family Radio Service or General Mobile Radio Service, Motorola-branded or certified accessories sold for use with these Products ("Accessories") and Motorola software contained on CD-ROMs or other tangible media and sold for use with these Products ("Software") to be free from defects in materials and workmanship under normal consumer usage for the period(s) outlined below. This limited warranty is a consumer's exclusive remedy, and applies as follows to new Motorola Products, Accessories and Software purchased by consumers in the United States or Canada, which are accompanied by this written warranty:

#### Products and Accessories

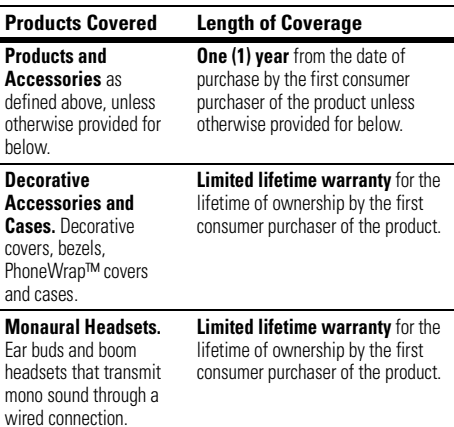

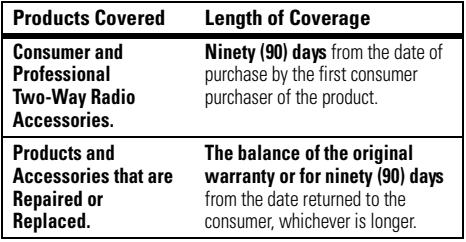

#### Exclusions

**Normal Wear and Tear.** Periodic maintenance, repair and replacement of parts due to normal wear and tear are excluded from coverage.

**Batteries.** Only batteries whose fully charged capacity falls below 80% of their rated capacity and batteries that leak are covered by this limited warranty.

**Abuse & Misuse.** Defects or damage that result from: (a) improper operation, storage, misuse or abuse, accident or neglect, such as physical damage (cracks, scratches, etc.) to the surface of the product resulting from misuse; (b) contact with liquid, water, rain, extreme humidity or heavy perspiration, sand, dirt or the like, extreme heat, or food; (c) use of the Products or Accessories for commercial purposes or subjecting the Product or Accessory to abnormal usage or conditions; or (d) other acts which are not the fault of Motorola, are excluded from coverage.

**Use of Non-Motorola Products and Accessories.** Defects or damage that result from the use of Non-Motorola branded or certified Products, Accessories, Software or other peripheral equipment are excluded from coverage.

**Unauthorized Service or Modification.** Defects or damages resulting from service, testing, adjustment, installation, maintenance, alteration, or modification in any way by someone other than Motorola, or its authorized service centers, are excluded from coverage.

**Altered Products.** Products or Accessories with (a) serial numbers or date tags that have been removed, altered or obliterated; (b) broken seals or that show evidence of tampering; (c) mismatched board serial numbers; or (d) nonconforming or non-Motorola housings, or parts, are excluded from coverage.

**Communication Services.** Defects, damages, or the failure of Products, Accessories or Software due to any communication service or signal you may subscribe to or use with the Products Accessories or Software is excluded from coverage.

### Software

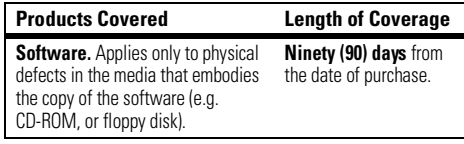

#### Exclusions

**Software Embodied in Physical Media.** No warranty is made that the software will meet your requirements or will work in combination with any hardware or software applications provided by third parties, that the operation of the software products will be uninterrupted or error free, or that all defects in the software products will be corrected.

**Software NOT Embodied in Physical Media.** Software that is not embodied in physical media (e.g. software that is downloaded from the internet), is provided "as is" and without warranty.

# Who Is Covered?

This warranty extends only to the first consumer purchaser, and is not transferable.

# What Will Motorola Do?

Motorola, at its option, will at no charge repair, replace or refund the purchase price of any Products, Accessories or Software that does not conform to this warranty. We may use functionally equivalent reconditioned/refurbished/pre-owned or new Products, Accessories or parts. No data, software or applications added to your Product, Accessory or Software, including but not limited to personal contacts, games and ringer tones, will be reinstalled. To avoid losing such data, software and applications please create a back up prior to requesting service.

### How to Obtain Warranty Service or Other Information

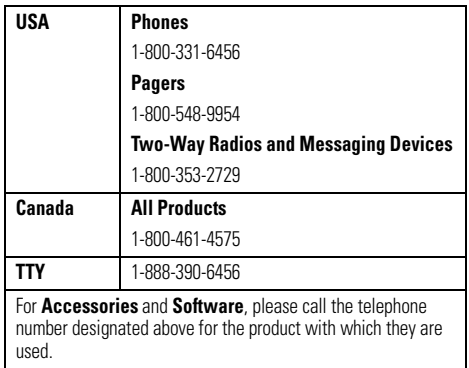

You will receive instructions on how to ship the Products, Accessories or Software, at your expense, to a Motorola Authorized Repair Center. To obtain service, you must include: (a) <sup>a</sup> copy of your receipt, bill of sale or other comparable proof of purchase; (b) a written description of the problem; (c) the name of your service provider, if applicable; (d) the name and location of the installation facility (if applicable) and, most importantly; (e) your address and telephone number.

### What Other Limitations Are There?

ANY IMPLIED WARRANTIES, INCLUDING WITHOUT LIMITATION THE IMPLIED WARRANTIES OF MERCHANTABILITY AND FITNESS FOR A PARTICULAR PURPOSE, SHALL BE LIMITED TO THE DURATION OF THIS LIMITED WARRANTY, OTHERWISE THE REPAIR, REPLACEMENT, OR REFUND AS PROVIDED UNDER THIS EXPRESS LIMITED WARRANTY IS THE EXCLUSIVE REMEDY OF THE CONSUMER, AND IS PROVIDED IN LIEU OF ALL OTHER WARRANTIES, EXPRESS OR IMPLIED. IN NO EVENT SHALL MOTOROLA BE LIABLE, WHETHER IN CONTRACT OR TORT (INCLUDING NEGLIGENCE) FOR DAMAGES IN EXCESS OF THE PURCHASE PRICE OF THE PRODUCT, ACCESSORY OR SOFTWARE, OR FOR ANY INDIRECT, INCIDENTAL, SPECIAL OR CONSEQUENTIAL DAMAGES OF ANY KIND, OR LOSS OF REVENUE OR PROFITS, LOSS OF BUSINESS, LOSS OF INFORMATION OR DATA, SOFTWARE OR APPLICATIONS OR OTHER FINANCIAL LOSS ARISING OUT OF OR IN CONNECTION WITH THE ABILITY OR INABILITY TO USE THE PRODUCTS. ACCESSORIES OR SOFTWARE TO THE FULL EXTENT THESE DAMAGES MAY BE DISCLAIMED BY LAW.

**Some states and jurisdictions do not allow the limitation or exclusion of incidental or consequential damages, or limitation on the length of an implied warranty, so the above limitations or exclusions may not apply to you. This warranty gives you specific legal rights, and you may also have other rights that vary from state to state or from one jurisdiction to another.**

Laws in the United States and other countries preserve for Motorola certain exclusive rights for copyrighted Motorola software such as the exclusive rights to reproduce and distribute copies of the Motorola software. Motorola software may only be copied into, used in, and redistributed with, the Products associated with such Motorola software. No other use, including without limitation disassembly of such Motorola software or exercise of the exclusive rights reserved for Motorola, is permitted.

# Hearing Aid Compatibility with Mobile Phones

Some Motorola phones are measured for compatibility with hearing aids. If the box for your particular model has "Rated for Hearing Aids" printed on it, the following explanation applies.

When some mobile phones are used near some hearing devices (hearing aids and cochlear implants), users may detect a buzzing, humming, or whining noise. Some hearing devices are more immune than others to this interference noise, and phones also vary in the amount of interference they generate.

The wireless telephone industry has developed ratings for some of their mobile phones, to assist hearing device users in finding phones that may be compatible with their hearing devices. Not all phones have been rated. Phones that are rated have the rating on their box or a label on the box.

The ratings are not guarantees. Results will vary depending on the user's hearing device and hearing loss. If your hearing device happens to be vulnerable to interference, you may not be able to use a rated phone successfully. Trying out the phone with your hearing device is the best way to evaluate it for your personal needs.

**M-Ratings:** Phones rated M3 or M4 meet FCC requirements and are likely to generate less interference to hearing devices than phones that are not labeled. M4 is the better/higher of the two ratings.

**T-Ratings:** Phones rated T3 or T4 meet FCC requirements and are likely to be more usable with a hearing device's telecoil ("T Switch" or "Telephone Switch") than unrated phones. T4 is the better/higher of the two ratings. (Note that not all hearing devices have telecoils in them.)

Hearing devices may also be measured for immunity to this type of interference. Your hearing device manufacturer or hearing health professional may help you find results for your hearing device. The more immune your hearing aid is, the less likely you are to experience interference noise from mobile phones.

# Information from the World Health Organization

Present scientific information does not indicate the need for any special precautions for the use of mobile phones. If you are concerned, you may want to limit your own or your children's RF

exposure by limiting the length of calls or by using handsfree devices to keep mobile phones away from your head and body.

Source: WHO Fact Sheet 193

Further information: http://www.who.int./peh-emf

# Product Registration

**Online Product Registration:** 

direct.motorola.com/hellomoto/ Motosupport/source/registration.asp

Product registration is an important step toward enjoying your new Motorola product. Registering helps us facilitate warranty service, and permits us to contact you should your product require an update or other service. Registration is for U.S. residents only and is not required for warranty coverage.

Please retain your original dated sales receipt for your records. For warranty service of your Motorola Personal Communications Product you will need to provide a copy of your dated sales receipt to confirm warranty status.

Thank you for choosing a Motorola product.

This product is controlled under the export regulations of the United States of America and Canada. The Governments of the United States of America and Canada may restrict the exportation or re-exportation of this product to certain destinations. For further information contact the U.S. Department of Commerce or the Canadian Department of Foreign Affairs and International Trade.

# Wireless: The New Recyclable

Your wireless mobile device can be recycled. Recycling your mobile device reduces the amount of waste disposed in landfills and allows recycled materials to be incorporated into new products.

The Cellular Telecommunications Industry Association (CTIA) and its members encourage consumers to recycle their mobile devices and have taken steps to promote the collection and environmentally sound recycling of end-of-life devices.

As a mobile device user, you have an important role in ensuring that this device is recycled properly. When it comes time to give this mobile device up or trade it in for a new one, please remember that the mobile device, the charger, and many of its accessories can be recycled. It's easy. To learn more about CTIA's Recycling Program for Used Wireless Devices, please visit us at: recycling.motorola.young-america.com/ index.html

# California Perchlorate Label

Some mobile phones use an internal, permanent backup battery on the printed circuit board that may contain very small amounts of perchlorate. In such cases, California law requires the following label:

Smart Practices While Driving

**Drive Safe, Call Smart SM**

**Check the laws and regulations on the use of mobile devices and their accessories in the areas where you drive. Always obey them. The use of these devices may be prohibited or restricted in certain areas. Go to**  www.motorola.com/callsmart **for more** 

#### **information.**

Your mobile device lets you communicate by voice and data—almost anywhere, anytime, wherever wireless service is available and safe conditions allow. When driving a car, driving is your first responsibility. If you choose to use your mobile device while driving, remember the following tips:

- **• Get to know your Motorola mobile device and its features such as speed dial and redial.** If available, these features help you to place your call without taking your attention off the road.
- **• When available, use a handsfree device.** If possible, add an additional layer of convenience to your mobile device with one of the many Motorola Original handsfree accessories available today.

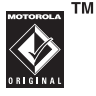

"Perchlorate Material – special handling may apply. See www.dtsc.ca.gov/hazardouswaste/ perchlorate."

There is no special handling required by consumers.

- **• Position your mobile device within easy reach.** Be able to access your mobile device without removing your eyes from the road. If you receive an incoming call at an inconvenient time, if possible, let your voice mail answer it for you.
- **• Let the person you are speaking with know you are driving; if necessary, suspend the call in heavy traffic or hazardous weather conditions.** Rain, sleet, snow, ice, and even heavy traffic can be hazardous.
- **• Do not take notes or look up phone numbers while driving.** Jotting down a "to do" list or going through your address book takes attention away from your primary responsibility—driving safely.
- **• Dial sensibly and assess the traffic; if possible, place calls when your car is not moving or before pulling into traffic.** If you must make a call while moving, dial only a few numbers, check the road and your mirrors, then continue.
- **• Do not engage in stressful or emotional conversations that may be distracting.** Make people you are talking with aware you are driving and suspend conversations that can divert your attention away from the road.
- **• Use your mobile device to call for help.** Dial 911 or other local emergency number in the case of fire, traffic accident, or medical emergencies.\*
- **• Use your mobile device to help others in emergencies.** If you see an auto accident, crime in progress, or other serious emergency where lives are in danger, call 911 or other local emergency number, as you would want others to do for you<sup>\*</sup>
- **• Call roadside assistance or a special non-emergency wireless assistance number when necessary.** If you see a broken-down vehicle posing no serious hazard, a broken traffic signal, a minor traffic accident where no one appears injured, or a vehicle you know to be stolen, call roadside assistance or other special non-emergency wireless number.\*

\*Wherever wireless phone service is available.

# index

### **A**

abc mode 55accessories 11, 42, 92 active line indicator 53active line, change 78 airplane mode 19, 50, 60, 102alarm clock 96alertset 57, 63, 66 turn off 57, 72 alert profile 57, 63 alert style profiles 53 animation 101answer a call 16, 69, 71 audio file formats 41audio player 19

#### **B**

backlight 68 battery 13 battery charge indicator light 1, 13 battery indicator 53 battery life, extend 14, 43, 68Bluetooth indicator 52Bluetooth indicator light 1, 44Bluetooth wireless 42bonding. See Bluetooth wirelessbrightness 68 browser 86, 97, 101 browser messages 86

### **C**

cables, using 40 calculator 99calendaradd event 97send event 97set view 96synchronize 94 callanswer 16, 69, 71 end 16make 16, 17 waiting 77 call alert 82call barring 61, 77 call forward indicator 53call forwarding 77

call timers 91caller ID 73, 74, 81 camera 2, 28, 32 camera key 2 car kit 92center key 1, 10, 57 certificate management 100 clear/back key 1, 54 clock 65, 89 codes 61, 62 conference call 77contact listadd entry 16, 80 dial entry 17 filter 82picture ID 74 search 17send contact 84synchronize 83, 94 view 82

costs, track 91 customer support 103

### **D**

data call 91, 93 data connection 93, 94 date 65, 89 delete data 90delete memory cards 90 delete text 54dial a phone number 16, 17, 78, 79 dialed calls 72digital audio 19 display 3, 50, 68, 89 download manager 97 download media objects 86, 101drafts folder 48DTMF tones 79

### **E**

earpiece volume 57 EDGE indicator 51email 85, 86 email address 16, 80 emergency number 74 end a call 16end key 1, 16 Enter Unlock Code message 61export regulations 122

### **F**

feature icons 69file formats 41file manager 38, 98 filter contacts 82 fixed dial 78formats, file 41 forward calls 77full-screen viewfinder 37

### **G**

GPRS indicator 51group mailing list 83

### **H**

handsfree speaker 2, 61 headset 92hearing aids 120 hold a call 76home screen 3, 50, 69, 89 hyphenation 79

### Ī

IM 87IM indicators 52in-call indicator 53Incoming Call message 74 information services 87instant messaging. See IM international access code 76

### **K**

keypad 71 keypad volume, adjust 63, 64, 88

### **L**

language 88 light alert 82 linking. See Bluetooth wirelesslocation indicator 52lockapplication 99 keypad 37 phone 62 side keys 37 SIM card 99Low Battery message 53

### **M**

make a call 16, 17 media finder 99media playback 63, 64, 89 media volume, adjust 63, 64, 89 memory card 12, 38 menu 3, 50, 70 menu icons 50, 70 menu key 10 message reading 49, 85, 86 sending 47, 85 message alert 82 message indicator 49, 52 message reminders 89 messaging. See IM mini-USB port 2, 13, 14, 40 Missed Calls message 73 modem 93Motorola Phone Tools 41, 93 MOTOSYNC 94 MP3 sound files 19multimedia message 47, 85 music 100music library key 1 music player 19 mute a call 76

### **N**

navigation key 1, 10, 57 network settings 96 notes 98numeric entry mode 56

## **O**

optional accessory 11 optional feature 11

### **P**

pairing. See Bluetooth wirelesspasswords. See codes perchlorate label 123 personalize 88 phone number storing 16, 80 your number 18, 78 photo 28, 101 photo file formats 41 picture 101 picture ID 74, 81 PIN code 15, 61, 99 PIN2 code 61, 78 power key 1, 15 predictive text entry 55 printing 42, 46 profile indicator 53 profiles 53, 57, 63 push bar 1, 2

### **Q**

quick note 85

### **R**

received calls 72recent calls 72recycling 122 redial 73reminders 89repairs 103 reset settings 89 resolution 31return a call 73ringer ID 74, 82 ringer volume, adjust 63, 64, 88ringtone 25, 63, 66, 100

### **S**

safety information 110 safety tips 123 screensaver 66, 68 security code 61 send key 1, 16 service dial 79side select key 2, 57, 58 signal strength indicator 51 silent profile 63 SIM Blocked message 15, 99SIM card 11, 15, 61, 78, 79, 99skin 66slide closed 36slide tone 36slider 16soft keys 1, 50 software update 49, 96 speaker volume 57

speakerphone 92 speed dial 76 store phone numbers 16, 80 store your phone number 18 support 103 symbol entry mode 57 sync 94 synchronizing 95

### **T**

task list 98technical support 103 text edit 54text entry 53 text entry mode 55 text message 47 text messaging 47, 85 text templates 85 theme 66time 65timers 91

transfer a call 77TTY device 78turn on/off 15

### **U**

unlockapplication 99 keypad 37 phone 15, 61, 62 side keys 37 SIM card 99unlock code 61, 62 USB cables 40

### **V**

vibrate profile 63 video 32, 101 video file formats 41voice command key 2, 58 voice commands 58voice dial 58, 92

voice record 98, 99 voicemail 16, 75 voicemail message indicator 75volume 57, 63, 64, 88, 89 volume keys 2, 57

### **W**

wallpaper 66 warranty 116 WHO information 121word text entry mode 55 world clock 98

### **Y**

your phone number 18

U.S. patent Re. 34,976

**130**index

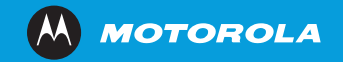

www.motorola.com